# nond electro 3 nord electro 3 HP

## **Mode d'emploi Nord Electro 3**

OS Version 3.x

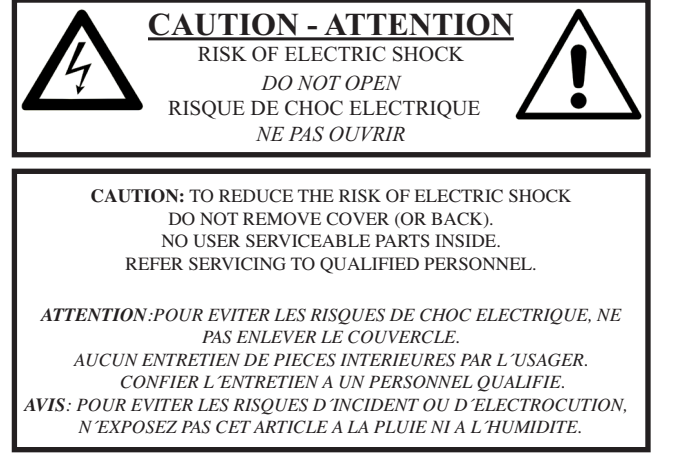

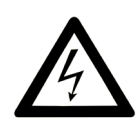

The lightning flash with the arrowhead symbol within an equilateral triangle is intended to alert the user to the presence of uninsulated voltage within the products enclosure that may be of sufficient magnitude to constitute a risk of electric shock to persons.

*Le symbole d'éclair avec la pointe de flèche à l´intérieur d´un triangle équilatéral est utilisé pour alerter l´utilisateur de la présence à l´intérieur de l'appareil d'une "tension dangereuse" non isolée d´ampleur suffisante pour constituer un risque d`électrocution.* 

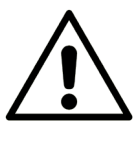

The exclamation mark within an equilateral triangle is intended to alert the user to the presence of important operating and maintenance (servicing) instructions in the literature accompanying the product.

*Le point d´exclamation à l´intérieur d´un triangle équilatéral est employé pour alerter l´utilisateur de la présence d´instructions importantes pour le fonctionnement et l´entretien (maintenance) dans le livret d´instructions accompagnant l´appareil.* 

Instructions concernant un risque d'incendie, d'électrocution ou de blessure pour les personnes

### **INSTRUCTIONS DE SECURITE IMPORTANTES** CONSERVEZ CES INSTRUCTIONS

**Avertissement** – Lors de l'emploi de produits électriques, des précautions de base doivent toujours être suivies, y compris les suivantes :

1) Lisez ces instructions.

2) Conservez ces instructions.

3) Tenez compte de tous les avertissements.

4) Suivez toutes les instructions.

5) N'utilisez pas cet appareil avec de l'eau à proximité.

6) Nettoyez-le uniquement avec un chiffon sec.

7) Ne bloquez aucune ouverture de ventilation. Installez-le conformément aux instructions du fabricant.

8) Ne l'installez pas près de sources de chaleur telles que des radiateurs, bouches de chauffage, poêles ou autres appareils (y compris des amplificateurs) produisant de la chaleur.

9) Ne neutralisez pas la fonction de sécurité de la fiche polarisée ou de terre. Une fiche polarisée a deux broches, l'une plus large que l'autre. Une fiche de terre a deux broches identiques et une troisième broche pour la mise à la terre. La broche plus large ou la troisième broche servent à votre sécurité. Si la fiche fournie n'entre pas dans votre prise, consultez un électricien pour le remplacement de la prise obsolète.

## Informations supplémentaires concernant la sécurité

No naked flame sources, such as lighted candles, should be placed on the apparatus;

Do not use the apparatus in tropical climates.

**WARNING**: To reduce the risk of fire or electric shock, do not expose this apparatus to rain or moisture.

The apparatus shall not be exposed to dripping or splashing and that no objects filled with liquids, such as vases, shall be placed on the apparatus.

The maims plug is used as the disconnect device and shall remain readily operable.

10) Évitez de marcher sur le cordon d'alimentation et de le pincer, en particulier au niveau des fiches, des prises secteur, et du point de sortie de l'appareil.

11) N'utilisez que des fixations/accessoires spécifiés par le fabricant.

12) Utilisez-le uniquement avec le chariot, socle, trépied, support ou table spécifié par le fabricant ou vendu avec l'appareil. Si un chariot est utilisé, faites attention à ne pas être blessé par un renversement lors du déplacement de l'ensemble chariot/appareil.

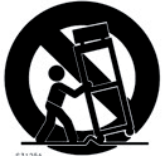

13) Débranchez cet appareil en cas d'orage ou de non utilisation prolongée.

14) Confiez toute réparation à des techniciens de maintenance qualifiés. Une réparation est nécessaire si l'appareil a été endommagé d'une quelconque façon, par exemple si le cordon ou la fiche d'alimentation est endommagé, si du liquide a été renversé sur l'appareil ou si des objets sont tombés dedans, si l'appareil a été exposé à la pluie ou à l'humidité, s'il ne fonctionne pas normalement, ou s'il est tombé.

Il convient de ne pas placer sur l'appareil de sources de flammes nues, telles que des bougies allumées;

L'appareil n'est pas destiné à être utilisé sous un climat tropical.

**ATTENTION** : pour réduire le risque de choc électrique, n'exposez cet appareil à la pluie ou à l'humidité

L'appareil ne doit pas être exposé á des ruissellements d'eau ou des éclaboussures et de plus aucun objet rempli de liquide tel qu'un vase ne doit être placé sur l'appareil.

Lorsque la prise électrique est utilisée comme dispositif de déconnexion, ce dispositif doit demeurer aisément accessible.

**Marques déposées** : le logo Nord est une marque déposée de Clavia DMI AB. Toutes les autres marques commerciales mentionnées dans cette publication sont les propriétés de leurs détenteurs respectifs.

Caractéristiques et apparence sont sujettes à modifications sans préavis.

## **Mode d'emploi Nord Electro 3**

#### **1 [Introduction](#page-3-0)**

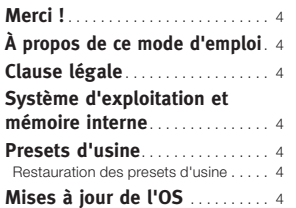

#### **2 [Vue générale](#page-4-0)**

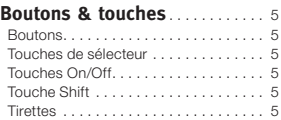

#### **3 [Connexions](#page-5-0)**

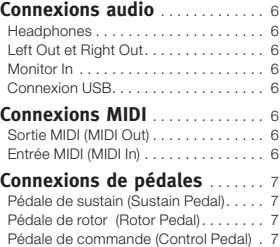

#### **4 [Pour commencer](#page-7-0)**

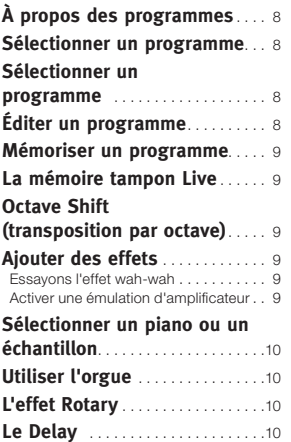

#### **5 [Référence du Nord Electro](#page-10-0) 3**

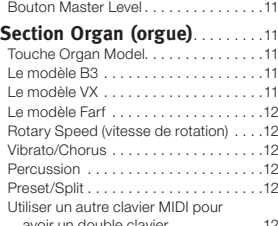

avoir un double clavier. . . . . . . . . . . . 12

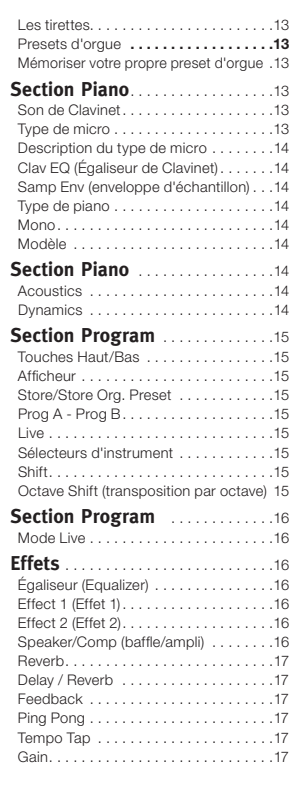

#### **6 [Les menus](#page-17-0)**

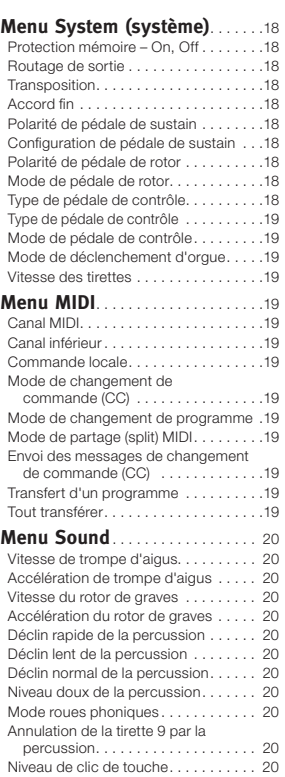

#### **7 [Nord Sound Manager](#page-20-0)**

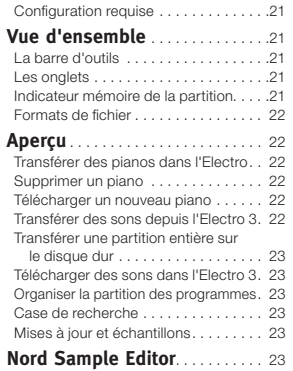

#### **8 [Fonctions MIDI](#page-23-0)**

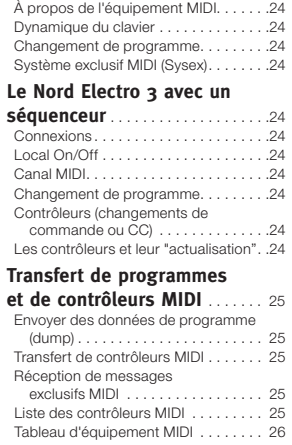

#### **9 [Index](#page-26-0)**

 $Index \ldots \ldots \ldots \ldots \ldots \ldots \ldots \ldots \ldots \ldots \ldots \ldots 27$ 

## <span id="page-3-0"></span>**1 Introduction**

## **Merci !**

Nous aimerions tout d'abord vous remercier d'avoir acquis le **Nord** Electro 3. Quand nous avons développé les instruments Nord Electro, notre but était de créer les meilleures émulations d'instruments à clavier électromécanique traditionnels du marché, et de rendre ces instruments compacts et légers. Avec l'Electro 3, nous avons été encore plus loin dans notre engagement, en faisant évoluer les sections orgue, piano et effets ainsi qu'en ajoutant la possibilité d'utiliser dans le Nord Electro 3 des instruments échantillonnés de la bibliothèque Nord Sample.

Le nouveau modèle de la gamme est l'Electro 3 HP avec un clavier disposant d'une mécanique lestée de type marteau dans un ensemble très léger doté de quelques fonctions supplémentaires.

Cela nous permet par exemple d'inclure quelques-uns des fabuleux sons de Mellotron dans la banque de sons d'usine. Vous pouvez remplacer chaque piano et échantillon du Nord Electro 3, à l'aide de l'application gratuite Nord Electro 3 Sound Manager. De nouveaux pianos et d'autres sons se trouvent sur le DVD Nord fourni et sur le site internet www.nordkeyboards.com.

Pas de compromis, juste une bonne sélection de remarquables sons de claviers classiques avec de véritables sensations, d'une réponse naturelle du clavier jusqu'à une qualité sonore authentique – c'est ce que nous avons recherché durant le développement. Pour obtenir un grand outil, vous devez vous focaliser sur certains points et c'est exactement ce que nous avons essayé de faire. Nous espérons que vous aurez autant de plaisir à posséder et à utiliser cet instrument que nous en avons eu à le développer.

## **À propos de ce mode d'emploi**

Vous êtes probablement très impatient de commencer à utiliser votre nouvel instrument, et nous ne voulons certainement pas vous empêcher de prendre du plaisir. Nous essaierons de couvrir tous les aspects essentiels de l'utilisation de l'Electro 3 dans les toutes premières pages de ce mode d'emploi. Après cela suit la section de référence où sont expliquées en détail toutes les fonctions.

L'Electro 3 HP, l'Electro 61 et l'Electro 73 ont en commun la plupart de leurs caractéristiques. Les sections de ce mode d'emploi qui expliquent les fonctions supplémentaires de l'Electro 3 HP sont indiquées par le logo suivant.

nord electro 3 HIP only

## **Clause légale**

Toutes les marques commerciales et tous les noms de marque mentionnés dans ce mode d'emploi sont la propriété de leurs détenteurs respectifs et ne sont ni affiliés ni associés à Clavia. Ces marques commerciales et noms de marque ne sont mentionnés que pour décrire les types de sons reproduits par le Nord Electro 3.

## **Système d'exploitation et mémoire interne**

Le système d'exploitation (OS), les programmes, les pianos et les échantillons du Nord Electro 3 sont conservés dans une mémoire Flash. Une mémoire Flash retient les données même après mise hors tension. Un autre gros avantage est que vous pouvez à tout moment remplacer les données dans la mémoire Flash. Cela signifie que vous pourrez télécharger depuis un ordinateur des mises à jour d'OS, de pianos, d'échantillons et de programmes dans votre Nord Electro 3. Le Nord Electro 3 dispose d'un port USB pour un téléchargement facile et rapide de nouveaux échantillons de piano et/ou d'instrument.

## **Presets d'usine**

La mémoire de sons interne du Nord Electro 3 est composée de 128 programmes. Il existe en plus une mémoire tampon Live, qui enregistre continuellement les changements effectués et conserve ces réglages après mise hors tension.

Les 128 programmes d'usine du Nord Electro 3 peuvent être remplacés. Pour être sûr de ne pas accidentellement écraser des programmes que vous voulez conserver, il est conseillé de faire une sauvegarde régulière de vos sons sur un ordinateur à l'aide de l'application Nord Sound Manager.

#### **Restauration des presets d'usine**

Les programmes d'usine sont disponibles au téléchargement en tant que fichiers de sauvegarde Nord Sound Manager sur le site internet Nord à l'adresse www.nordkeyboards.com ou sur le DVD Nord inclus.

## **Mises à jour de l'OS**

La dernière version du système d'exploitation de la gamme Nord Electro 3 est disponible au téléchargement sur le site www.nordkeyboards.com

<span id="page-4-0"></span>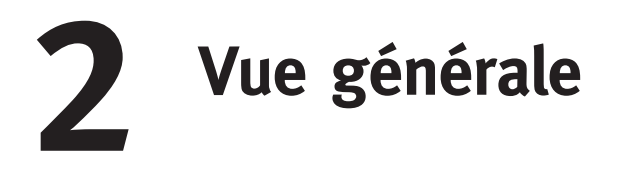

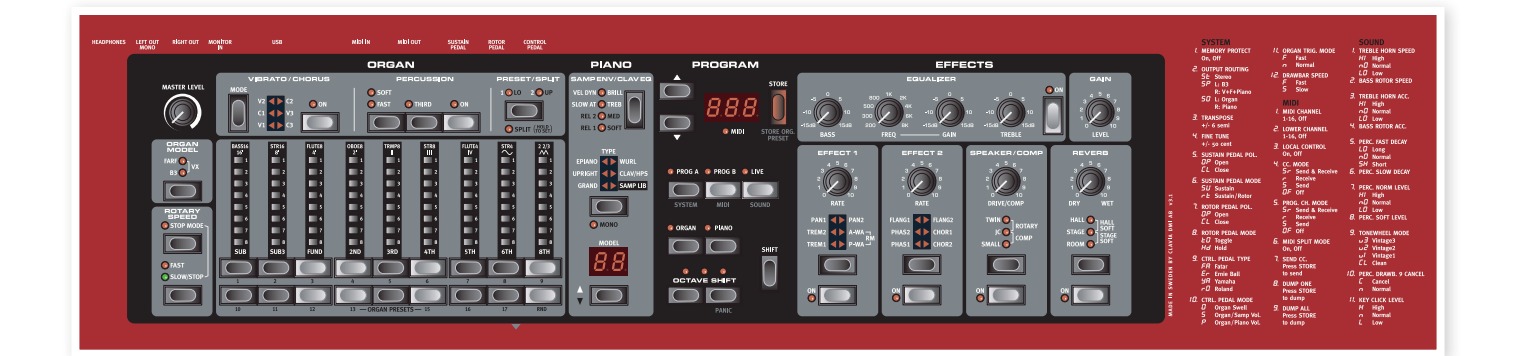

La face avant du Nord Electro 3 a quatre zones principales, Organ (orgue), Piano, Program (programme) et Effects (effets). Nous nous familiariserons brièvement avec cette façade et décrirons en détail les fonctions dans les chapitres suivants.

Sur la partie gauche de la façade se trouve le bouton Master Level, le sélecteur de modèle d'orgue et la section Rotary Speed (vitesse de rotation). Master level contrôle le niveau de sortie général de l'instrument pour les deux prises de sortie et la sortie casque. Cette commande n'est pas programmable, cette fonctionnalité particulière étant disponible dans la section effets grâce à la commande Gain.

La section Organ (orgue) est allumée et active quand le sélecteur Organ est activé dans la zone Program.

Plus au milieu de la façade, la section Piano se comporte comme l'orgue. Ses commandes sont allumées quand le sélecteur Piano est activé.

La section Program contient les paramètres et fonctions utilisés pour sélectionner et mémoriser les programmes, pour régler les fonctions du système, du MIDI et du son, et pour choisir avec les sélecteurs Organ ou Piano l'instrument à utiliser. Nous décrirons plus en détail les fonctions de cette zone à partir de la page 15.

La section Effects contient les fonctions concernant les effets. Voir page 16 pour plus d'informations.

Les fonctions et réglages des menus System, MIDI et Sound sont sérigraphiés de façon pratique sur la droite de la façade.

## **Boutons & touches**

#### **Boutons**

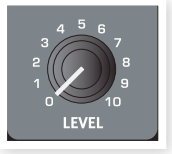

Les boutons contrôlent les paramètres variant en continu dans le Nord Electro 3.

La valeur d'un paramètre peut être totalement différente de la *position physique du bouton quand vous chargez un programme. Dès que vous commencez à tourner le bouton, la valeur "se cale" sur la position physique du bouton.*

#### **Touches de sélecteur**

Les touches de sélecteur servent à choisir un réglage parmi plusieurs. Les touches de sélecteur ont un jeu de DEL rondes ou triangulaires signalant le réglage en vigueur. Pressez plusieurs fois la touche pour passer en revue les options possibles.

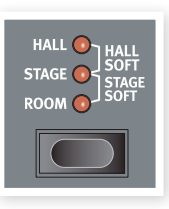

县 *Maintenir Shift et presser une touche de sélecteur (à l'exception de la touche Type) fait défiler les réglages en ordre inverse.*

#### **Touches On/Off**

Les touches On/Off servent à activer un paramètre ou un groupe de paramètres comme des effets.

#### **Touche Shift**

Certaines touches ont une seconde fonction, accessible quand on les presse en maintenant enfoncée la touche Shift. Le nom de la seconde fonction est sérigraphié sous la touche. Shift sert aussi avec les touches Haut/Bas quand vous voulez changer un réglage dans les menus System, MIDI ou Sound.

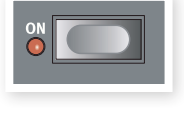

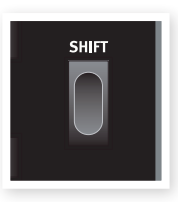

#### **Tirettes**

Les neuf tirettes du Nord Electro 3 sont représentées par des touches Haut/Bas et une colonne de DEL à la place des tirettes mécaniques ordinaires. Cela vous offre un gros avantage ; quand vous changez de preset, les réglages de tirettes corrects sont immédiatement affichés par les DEL.

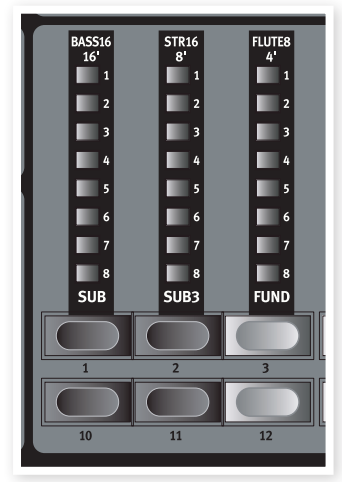

## <span id="page-5-0"></span>**3 Connexions**

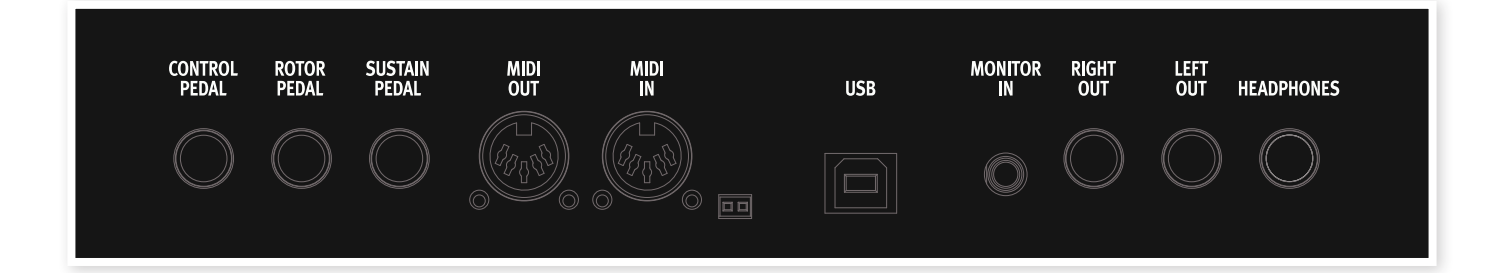

## **Connexions audio**

#### **Headphones**

C'est là que vous branchez le jack 6,35 mm stéréo d'un casque.

#### **Left Out et Right Out**

Ces sorties gauche (Left) et droite (Right) du Nord Electro 3 sont asymétriques et de niveau ligne. Utilisez des jacks 6,35 mm pour relier le Nord Electro 3 à un amplificateur ou à un appareil d'enregistrement.

Le Nord Electro 3 est un instrument stéréo, avec des trajets séparés pour les signaux des canaux audio gauche et droit. Pour bien exploiter l'Electro 3, utilisez-le en stéréo avec les deux sorties.

Les fonctions System vous permettent de séparer les pianos/échantillons et les sons d'orgue entre les sorties gauche et droite. Apprenezen plus sur cette fonctionnalité en page 18.

Guide général pour les connexions audio :

- Faites toutes les connexions avant d'allumer votre amplificateur.
- Allumez votre amplificateur en dernier.
- Éteignez votre amplificateur en premier.
- E *Jouer à haut niveau de volume peut entraîner des traumatismes du système auditif comme une perte auditive permanente.*

#### **Monitor In**

Sert à recevoir et écouter en sortie casque du Nord Electro 3 le signal d'un lecteur de mp3 ou de CD. Cela vous permet par exemple de répéter en jouant avec l'Electro 3 par dessus de la musique préenregistrée.

M *Les signaux reçus par cette entrée ne seront pas traités par les effets de l'Electro 3 et ne sortiront pas par les prises de sortie gauche et droite de l'Electro 3.*

#### **Connexion USB**

La connexion USB sert au Nord Electro pour communiquer avec un ordinateur afin de mettre l'OS à jour ou d'ajouter ou remplacer un son de piano et/ou son échantillonné. L'ordinateur peut faire tourner l'application Nord Sound Manager, ou servir à transférer le système d'exploitation si l'unité doit être mise à jour.

M *Pour que la connexion fonctionne, les ordinateurs sous système d'exploitation Microsoft Windows ont besoin d'un pilote. Ce pilote se trouve sur le DVD Nord fourni ou sur le site internet www.nordkeyboards.com.*

## **Connexions MIDI**

#### **Sortie MIDI (MIDI Out)**

Connexion MIDI servant à envoyer les données MIDI générées par le clavier et la façade du Nord Electro 3 vers d'autres appareils comme des modules de sons ou des ordinateurs.

#### **Entrée MIDI (MIDI In)**

Connexion MIDI servant à recevoir dans le Nord Electro 3 les données MIDI venant d'autres appareils comme des claviers ou des ordinateurs.

## <span id="page-6-0"></span>**Connexions de pédales**

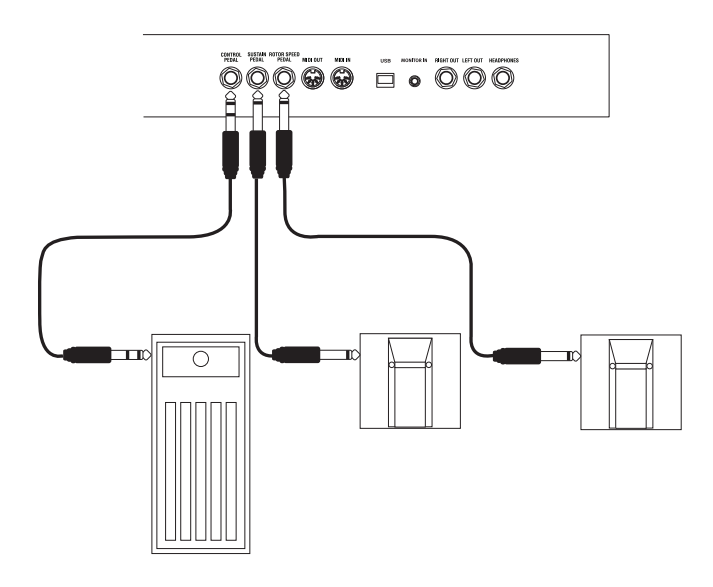

Le Nord Electro 3 a trois entrées pour pédale ; une pour pédale de sustain, une pour pédale de contrôle de la vitesse du rotor et une pour pédale de contrôle (une pédale d'expression) qui peut servir à contrôler divers paramètres.

#### **Pédale de sustain (Sustain Pedal)**

Prise jack 6,35 mm pour pédale de type commutateur. Quand on active la pédale connectée ici, les notes jouées sont maintenues.

#### **Pédale de rotor (Rotor Pedal)**

Prise jack 6,35 mm pour pédale de type commutateur. Quand on active la pédale connectée ici, la vitesse de rotation change.

- M *Deux types de polarité de pédale peuvent être employés avec ces*  entrées ; vous sélectionnez celle qui s'applique à chaque pédale *dans le menu System décrit en page 18.*
- 综 *Il est possible de contrôler à la fois le sustain des sons de piano et la sélection de vitesse de rotation des sons d'orgue avec une seule pédale connectée en entrée pour pédale de sustain (voir "Sustain Pedal Configuration" en page 18 pour des détails sur la façon de configurer cela).*

#### **Pédale de commande (Control Pedal)**

Prise jack 6,35 mm stéréo pour pédale de type potentiomètre (aussi connue sous le nom de pédale d'expression). Une pédale connectée ici peut servir de pédale d'expression (récit) pour les orgues, de pédale de volume pour les pianos et échantillons, et aussi de contrôleur pour deux des effets : le P-wah et le modulateur en anneau (RM).

Pour brancher une pédale d'expression à l'entrée Control Pedal, vous devez utiliser un câble stéréo avec une fiche jack 3 points (TRS ou pointe-bague-manchon). Veuillez noter que la pédale doit avoir une prise de sortie stéréo. La plage de résistance d'une pédale de contrôle doit être de 10 ou 50 kohms. Pour simplifier la configuration, les modèles de pédale les plus courants (Roland, Yamaha, Ernie Ball et Fatar) sont préconfigurés dans le Nord Electro 3, et vous sélectionnez simplement dans le menu System le type de pédale que vous voulez utiliser. Le menu System est décrit en page 18.

<span id="page-7-0"></span>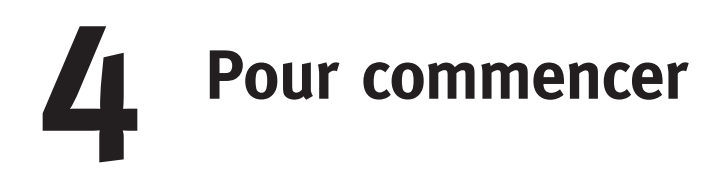

Prenons quelques minutes pour nous familiariser avec l'Electro 3. L'interface utilisateur est conçue pour être aussi intuitive que possible et pour se comporter aussi efficacement que vous en "live". Nous espérons que vous serez rapidement à l'aise avec elle, et en suivant ce court chapitre, vous passerez en revue la plupart de ses fonctions.

## **À propos des programmes**

Tous les réglages de sons se trouvent dans la mémoire des programmes du Nord Electro 3. Cet espace mémoire offre 128 emplacements numérotés 1A, 1B, 2A, 2B, etc jusqu'à 64B.

La mémoire de l'*Electro 3 HP* est organisée en 32 banques de 4 programmes chacune.

Chaque programme peut être modifié et remplacé à loisir. Un jeu complet des programmes d'usine est disponible sur le DVD Nord qui accompagne l'unité et sur notre site internet.

## **Sélectionner un programme**

#### nord electro 3 HIP only

Utilisez les touches Haut/Bas du Nord Electro 3 HP pour sélectionner la banque et les touches de programme 1~4 pour sélectionner les programmes dans chaque banque.

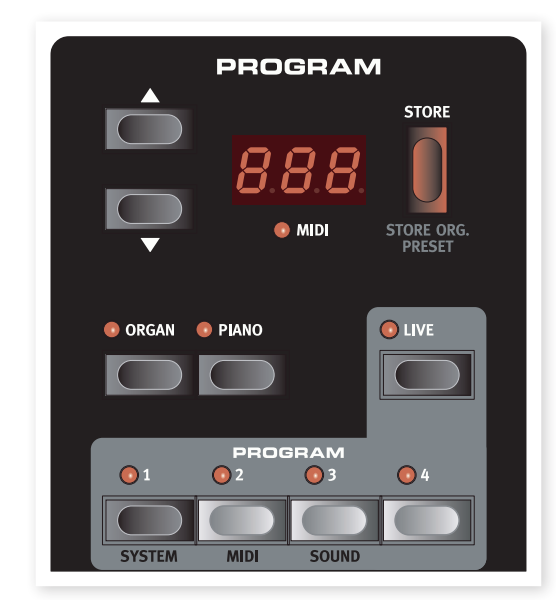

## **Sélectionner un programme**

Pressez répétitivement la touche **Haut** ou **Bas** jusqu'à ce que soit sélectionné le numéro de programme désiré. Le programme sera immédiatement chargé.

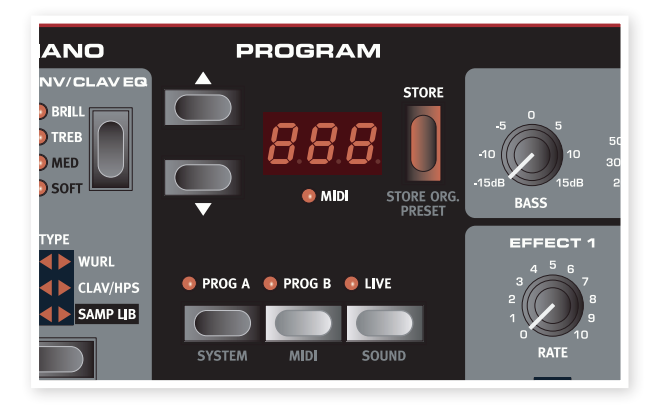

Pressez les touches **Prog A** ou **Prog B** pour rapidement alterner entre le numéro de programme A et le numéro de programme B. Pressez Shift et Haut/Bas pour faire défiler en continu le contenu de la banque de programmes.

## **Éditer un programme**

Éditer un programme est aussi simple que de saisir un bouton et de changer un réglage ou de presser une touche pour sélectionner un autre réglage. La position physique du bouton ne correspond pas toujours au réglage enregistré dans le programme actif, mais dès que vous commencez à tourner un bouton, le paramètre se cale sur la position de celui-ci.

Si vous avez modifié un programme, un point apparaît dans le coin inférieur droit de l'afficheur près du numéro de ce programme. Cela vous prévient que le programme a été modifié mais pas encore sauvegardé. Si vous sélectionnez un nouveau programme sans sauvegarder, toutes les modifications que vous avez faites seront perdues et le programme retrouvera ses réglages d'origine la prochaine fois que vous le sélectionnerez.

## <span id="page-8-0"></span>**Mémoriser un programme**

Si les modifications effectuées vous satisfont vous voudrez probablement sauvegarder (mémoriser) le programme.

- M *Quand l'Electro 3 quitte l'usine Nord, sa fonction de protection de mémoire est activée (on). Elle doit être désactivée (Off) dans le menu System pour que vous puissiez sauvegarder un programme.*
- M *Le réglage de protection mémoire est conservé même après extinction de l'Electro 3.*
- $1)$  Pressez Shift + System et utilisez les touches Haut/Bas pour sélectionner l'option Memory Protect (protection mémoire) – c'est la toute première option du menu System. Réglez la protection mémoire sur Off en maintenant Shift pendant que vous pressez la touche Haut ou Bas. Quittez le menu System en pressant à nouveau la touche Prog A/System.

**2** Pressez la touche **Store**.

Les DEL de numéro de programme commenceront à clignoter.

3 Sélectionnez un nouvel emplacement où mémoriser le programme.

Utilisez les touches Haut/Bas et les touches de programme pour naviguer jusqu'à un nouvel emplacement de programme si vous ne voulez pas remplacer (écraser) le programme d'origine.

(4) Pressez une seconde fois la touche **Store** pour confirmer votre choix.

Le programme modifié a maintenant remplacé celui qui se trouvait à l'emplacement spécifié.

- M *Pour annuler la procédure, pressez la touche Shift avant la seconde pression de la touche Store.*
- M *Avec Memory Protect sur Off, appuyer deux fois sur la touche Store mémorise le programme dans son emplacement d'origine.*

## **La mémoire tampon Live**

La **mémoire tampon Live** spéciale peut être décrite comme une "mémoire de programme live". Si vous activez une touche Live, tous les changements apportés aux réglages de façade seront constamment sauvegardés. Si vous éteignez l'instrument ou sélectionnez un autre programme, les réglages restent en mémoire Live, aussi

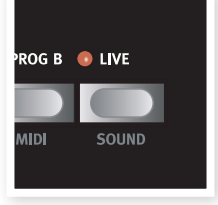

**STORE** 

**STORE OR** 

quand vous rallumerez l'instrument (ou reviendrez à la mémoire Live), tous les réglages seront exactement tels que vous les avez laissés.

Si la mémoire Live est sélectionnée et si vous décidez de mémoriser de façon permanente vos réglages sous forme d'un programme, vous pouvez le faire à l'aide des méthodes standard (voir ci-dessus). Vous pouvez aussi mémoriser un programme en mémoire Live, auquel cas les réglages de ce programme remplaceront ceux actuellement en mémoire Live.

## **Octave Shift (transposition par octave)**

Presser l'une des touches Octave Shift fait monter ou descendre la hauteur par octave dans la tessiture de l'instrument. Chaque instrument a une tessiture de notes finie, vous en apprendrez plus à ce sujet dans "Octave Shift" en page 15.

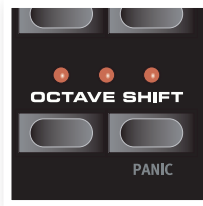

## **Ajouter des effets**

- 1 Sélectionnez un programme, par ex. le numéro 1A qui est un piano à queue avec un soupçon de réverbération.
- (2) Activez **Effect 2** (sa DEL On doit être allumée) et pressez répétitivement le sélecteur Effect 2.

Les options d'effet sont indiquées par les DEL du sélecteur et elles défilent en boucle dans le sens horaire chaque fois que l'on presse le sélecteur.

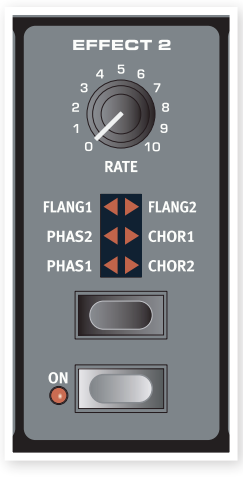

Certains effets ont trois options correspondant à la profondeur de l'effet. Flang 1 est

la version la plus légère, Flang 2 est un effet plus prononcé et quand les deux DEL Flang 1 et Flang 2 sont allumées, vous avez sélectionné l'effet de trémolo le plus spectaculaire.

**3** Tournez le bouton **Effect 2 Rate**.

Cela change la vitesse de l'effet actif.

- 4 Maintenez Shift et pressez répétitivement le sélecteur d'effet.
- Cela permet de faire défiler à l'envers les sélections d'effet.

#### 5 Désactivez l'effet.

Si vous continuez de presser le sélecteur d'effet après avoir désactivé l'effet, le réglage d'effet changera même si l'effet n'est pas activé.

凉 *Cette méthode peut servir à sélectionner un certain réglage d'effet pendant le jeu sans pour autant affecter le son tant que vous n'activez pas l'effet.*

#### **Essayons l'effet wah-wah**

1) Activez **Effect 1** et sélectionnez **A-Wa**.

A-Wa est un effet wah-wah dynamique. Il affectera le son en fonction du volume du signal.

- 2 Jouez quelques notes en faisant varier la dynamique tout en tournant le bouton Effect 1 Rate.
- *P-Wa est un effet wah-wah manuel qui peut être contrôlé manuellement en tournant le bouton pendant que vous jouez ou en utilisant une pédale de contrôle branchée à l'entrée Control Pedal de la face arrière.*

#### **Activer une émulation d'amplificateur**

- $(1)$  Pressez la touche **Speaker/Comp** (ampli/compresseur) pour activer l'émulation d'amplificateur.
- La DEL Speaker/Comp ON s'allumera.

<span id="page-9-0"></span>2 Pressez répétitivement le sélecteur pour faire défiler les différentes options.

Le bouton contrôle la puissance pour les trois amplis et le simulateur rotatif, et l'intensité quand le compresseur est sélectionné.

## **Sélectionner un piano ou un échantillon**

- 1 Assurez-vous que le sélecteur d'instrument **Piano** est activé.
- <sup>2</sup> Pressez répétitivement le sélecteur **Piano Type** pour faire défiler les six types.
- **3** Sélectionnez **Grand** (piano à queue) et pressez la touche **Model** (modèle).

Cela vous permet de sélectionner les divers pianos appartenant à ce type particulier.

 $(4)$  Pressez à nouveau le sélecteur Type jusqu'à ce que **Samp Lib** (bibliothèque d'échantillons) soit activé.

Utilisez le sélecteur Model pour choisir un des échantillons inclus d'usine dans l'Electro 3.

5 Pressez répétitivement la touche Samp Env (enveloppe d'échantillon).

Cela passera en revue les 4 options de réglage d'attaque et de dynamique d'échantillon.

 $(6)$  Pressez et maintenez **Shift** et la touche Samp Env.

Cela vous permet de sélectionner un des quatre réglages de relâchement disponibles.

M *Cette touche sert aussi de sélecteur de correction tonale de Clavinet, quand le type Clavinet est activé.*

## **Utiliser l'orgue**

- 1) Pressez le sélecteur d'instrument Organ (orgue).
- Cela active la section Organ.

<sup>2</sup> Pressez répétitivement le sélecteur **Organ** Model (modèle d'orgue) pour passer en

revue les trois orgues – les émulations B3, Vox et Farfisa.

Les réglages des trois sons d'orgue se font à l'aide des tirettes numériques. Le Farfisa les utilise comme des commutateurs, avec seulement deux réglages pour chacune.

#### **3** Faites un réglage avec les tirettes puis pressez la touche **Preset/** Split.

Cela active le second preset, qui vous permet de conserver deux réglages différents pour un son d'orgue disponible à tout moment depuis la façade. Les réglages des Presets 1 et 2 sont conservés dans la mémoire de programmes de l'Electro 3.

(4) Pressez et maintenez Shift et la touche Preset/Split.

Cela active le mode split (clavier divisé) de l'orgue. Le clavier sera divisé en C4 (*do4*).

La moitié basse utilisera le réglage Preset 1/Lo ; la moitié haute utilisera le réglage Preset 2/Up.

長 *Si vous pressez et maintenez quelques secondes les touches Shift et Preset/Split, la DEL Split commencera à clignoter et vous pourrez presser une touche du clavier pour en faire le nouveau point de partage tant que ces touches sont enfoncées. La touche que vous pressez sera la première de la partie haute.*

## **L'effet Rotary**

Cet effet rotatif ajoute un côté spectaculaire aux sons d'orgue, mais peut bien sûr être employé avec tout autre son. L'effet rotatif de l'Electro 3 peut être réglé sur trois vitesses : fast (rapide), slow (lent) et stop (arrêt). Stop ne désactive pas l'effet ; il ne fait qu'arrêter les haut-parleurs rotatifs.

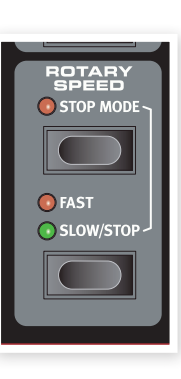

(1) Assurez-vous que l'effet Speaker/Comp est activé et sélectionnez Rotary en pressant le sélecteur d'effet.

La commande Drive contrôle maintenant la saturation de l'amplificateur rotatif.

(2) Pressez la touche **Slow/Stop** en section **Rotary Speed** (vitesse de rotation) sur la gauche de la façade pour faire alterner la vitesse de rotation entre Fast et Slow.

Les rotors accéléreront et ralentiront, produisant un agréable effet tourbillonnant sans les effets indésirables que peut induire par exemple l'absorption d'alcool.

 $(3)$  Pressez la touche **Stop Mode** pour activer ce mode monovitesse.

La DEL Stop Mode s'allumera.

(4) Pressez répétitivement la touche **Slow/Stop** pour alterner entre Fast et Stop.

L'effet rotatif émulera à présent le comportement des premières cabines rotatives mono-vitesse qui n'avaient comme options qu'une vitesse rapide ou l'arrêt de la rotation.

ö. *Si vous branchez une pédale commutateur à l'entrée pour pédale de rotor, cette pédale vous permet de contrôler la vitesse de rotation.*

## **Le Delay**

- 1 Activez le delay/reverb.
- 2 Maintenez Shift et pressez la touche de sélecteur reverb. La DEL Delay s'allume.
- 3 Battez le tempo désiré sur la touche Tempo Tap.
- 4 Vous pouvez aussi définir le temps de retard en maintenant la touche Tempo Tap et en réglant le tempo avec les touches Haut/Bas.
- 5 Réglez le nombre de répétitions (Dly1, Dly2 etc.) en pressant répétitivement la touche de sélecteur.

Ceci termine notre courte visite ; nous espérons que vous avez acquis les connaissances initiales permettant d'exploiter la plupart des fonctions de la façade.

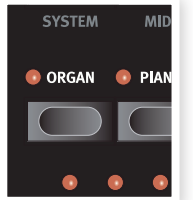

**PIANO** SAMP ENV/CLAV EG

EPIANO<br>
PRIGHT ( CLAV/HPS  $\leftarrow$  SAMP LIB

VEL DYN O BRILL SLOW AT **O** TREB **REL 2 ● MED REL 1 ● SOFT** 

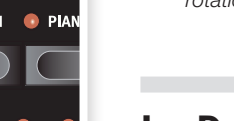

#### nord electro 3 HP only

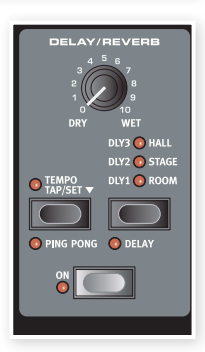

## <span id="page-10-0"></span>**5 Référence du Nord Electro <sup>3</sup>**

#### **Bouton Master Level**

Cette commande règle le niveau de sortie général de l'Electro 3, aux sorties ligne et casque. Ce n'est pas une commande programmable. Si vous voulez programmer un niveau de sortie pour un programme particulier, cela peut se faire avec la commande Gain.

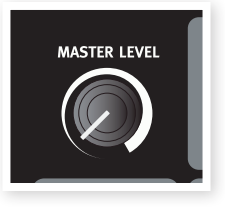

## **Section Organ (orgue)**

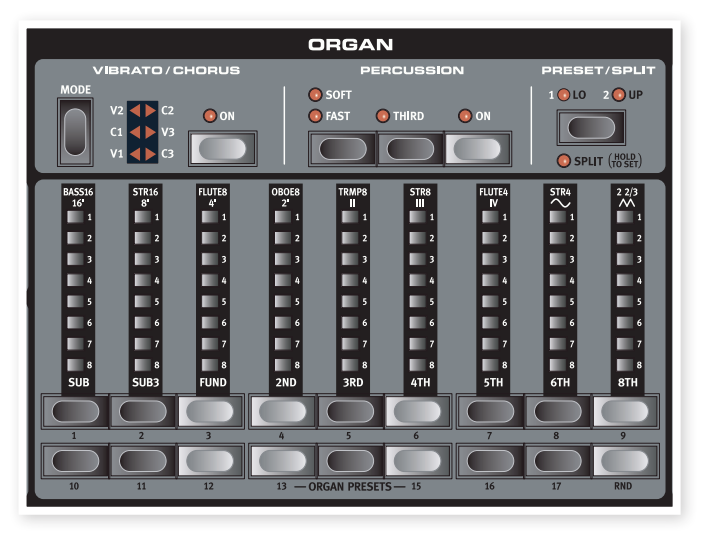

La section Organ du Nord Electro 3 propose des émulations de trois modèles d'orgue classiques; un B3 Hammond (B3), un Continental II Vox (Vx) et un Compact DeLuxe Farfisa (Farf).

### **Touche Organ Model**

Avec la touche Organ Model, vous sélectionnez quel modèle d'orgue utiliser.

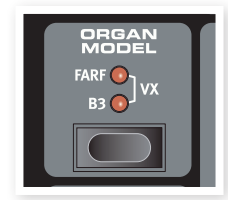

#### **Le modèle B3**

Ce modèle est une simulation numérique du classique orque mécanique à roues phoniques. Cette simulation utilise des méthodes de pointe innovantes pour capturer chaque nuance du son original, par exemple :

- Un modèle numérique extrêmement précis du scanner original de chorus et vibrato.
- Modélisation des rebonds de contact aléatoires pour chaque harmonique.
- Modélisation des caractéristiques fréquentielles uniques du préamplificateur intégré qui forme le "corps" du son.
- Simulation de la disparition d'énergie dans l'architecture à roues phoniques qui crée le typique son "compressé".
- Accordage authentique des roues phoniques conformément à la conception d'origine.
- Réponse extrêmement rapide du clavier.
- Polyphonie totale.

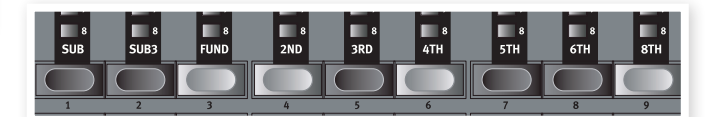

Chaque tirette représente un partiel avec un intervalle harmonique fixe relatif à la note jouée. Notez que la tirette Sub3 est une quinte au-dessus de la fondamentale bien qu'elle soit dans la plupart des cas perçue comme en dessous de la fondamentale.

设 *N'oubliez pas d'essayer les quatre modes de roues phoniques disponibles dans le menu Sound. Ils changeront spectaculairement le son du modèle B3, d'un son propre comme un sou neuf à celui d'une vieille bête de somme bien abîmée.*

## **Le modèle VX**

L'instrument d'origine est probablement le plus célèbre de tous les orgues combos à transistors sortis au début des années 60. La technologie à transistors a permis de fabriquer des orgues beaucoup plus compacts et plus transportables. Comparés aux orgues à roues phoniques et à leur puissant son, les orgues à transistors sonnaient généralement de façon plus fluette et plus faible, mais celui-ci avait un son caractéristique et intemporel qui est fidèlement recréé par le Nord Electro 3.

Les libellés utilisés pour le modèle VX sont sérigraphiés juste au-dessus des DEL de tirettes. Pour un emploi basique des tirettes, voir "Les tirettes" en page [13.](#page-12-1) Les tirettes de l'émulation VX de l'Electro 3 contrôlent le niveau de chaque partiel disponible, de la même façon que sur un Continental double clavier d'origine. Le clavier supérieur utilise les registres 16, 8, 4, II et III tandis que le clavier inférieur utilise les registres 8, 4, 2 et IV. Chaque registre représente un intervalle harmonique fixe, ou des groupes d'intervalles (les II, III et IV) en rapport avec la note jouée.

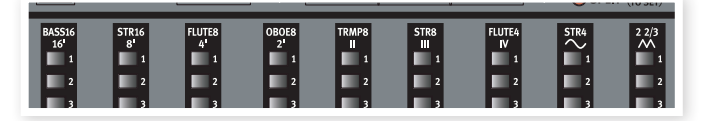

Les deux tirettes les plus à droite contrôlent la somme de tous les partiels sous la forme d'un signal filtré au son doux et sombre (l'icône d'onde sinusoïdale) et d'un signal non filtré avec un son brillant et intense (l'icône d'onde triangulaire).

M *Si ces tirettes sont toutes deux au minimum, l'orgue ne produira aucun son.*

#### <span id="page-11-0"></span>**Le modèle Farf**

Ce son "bourdonnant" typique de cet instrument vintage est un des sons d'orgue les plus caractéristiques et les plus facilement reconnaissables jamais créés, bien qu'il soit en réalité possible de tirer tout un éventail de sons de cet instrument.

Les intitulés utilisés pour les tirettes du modèle Farf sont sérigraphiés sur la rangée supérieure au-dessus des tirettes. Les tirettes agissent comme des commutateurs on/off, ou "sélecteurs de registre" quand le modèle Farf est sélectionné.

Les DEL 5-8 d'une tirette sont allumées si la voix est activée, et les DEL 1-4 d'une tirette sont allumées si la voix est désactivée. L'illustration ci-dessous montre les registres.

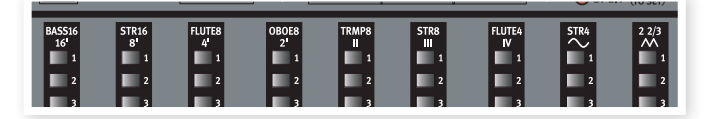

#### **Rotary Speed (vitesse de rotation)**

La vitesse du haut-parleur rotatif se contrôle avec les boutons Rotary Speed ou une pédale externe branchée à l'entrée Rotor Pedal de la face arrière.

Pressez la touche **Slow/Stop** pour faire alterner la rotation entre Slow et Fast.

Pour stopper les rotors, pressez la touche Stop Mode, ce qui active le mode d'arrêt. puis la touche Slow/Stop (cela ne désactive pas la simulation de haut-parleur rotatif - cela

ne fait que stopper les rotors). Quand vous pressez à nouveau la touche Slow/Stop, les rotors accélèrent jusqu'à la vitesse Fast. Cette fonctionnalité imite le comportement des premiers haut-parleurs rotatifs mono-vitesse.

Une pédale connectée peut être réglée pour ne changer la vitesse que quand elle est maintenue enfoncée ou pour fonctionner comme un commutateur, changeant la vitesse chaque fois que vous la pressez. Cette fonctionnalité se règle dans le menu System, vous en saurez plus en page 18.

M *La véritable simulation de rotation s'active en section Effects, à l'aide du sélecteur Speaker/Comp.*

#### **Vibrato/Chorus**

La section Vibrato/Chorus imite le comportement des orgues d'origine, ce qui signifie que la fonctionnalité de ces paramètres dépend du modèle activé. Sélectionnez

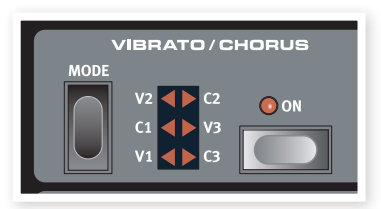

le type désiré de vibrato ou de chorus en pressant répétitivement la touche Mode. La section Vibrato/Chorus est commune aux presets du haut et du bas si la fonction split de partage du clavier est activée.

B3 – Le scanner de vibrato et de chorus de l'orgue à roues phoniques original est constitué d'une ligne de retard branchée en combinaison avec un scanner tournant. Pour l'effet Vibrato, un déphasage est appliqué au signal. Pour l'effet Chorus, un signal à phase modulée est ajouté au signal d'origine. Trois types de chorus différents (C1- C3) et trois types de vibrato différents (V1-V3) sont disponibles.

VX - Il n'existe qu'un type de vibrato pour le modèle VX, que l'on active à l'aide de la touche ON de la section Vibrato.

Farf - Ce modèle a deux modes de vibrato de base ; "Léger" et "Lourd", avec deux cadences différentes pour chaque mode.

#### **Percussion**

L'effet Percussion ajoute une attaque supplémentaire au son du B3 en utilisant un générateur d'enveloppe simple pour contrôler la 2e ou la 3e harmonique. L'enveloppe "s'ouvre" un court

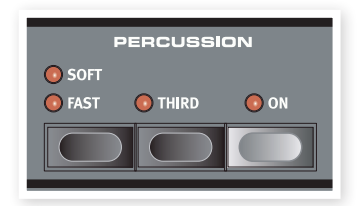

moment au début du son quand vous pressez la ou les touche(s) du clavier. La percussion n'affectera que le clavier supérieur si la fonction Split de partage de clavier est active.

La Percussion est un effet à déclenchement unique hors legato. Il n'est présent que quand vous enfoncez des touches alors qu'aucune autre note n'est produite. En d'autres termes, si vous jouez une note ou un accord puis ajoutez de nouvelles notes sans relâcher celles précédemment enfoncées, ces nouvelles notes n'auront pas d'effet de percussion. Vous devez relâcher toutes les touches du clavier pour pouvoir jouer de nouvelles notes bénéficiant de l'effet percussion.

L'effet percussion s'active et se désactive en pressant la touche On. La touche **Soft/Fast** fait alterner le niveau de percussion entre normal et soft (doux), et le temps de déclin entre fast (court) et slow (long), procurant quatre combinaisons. La touche Third fait alterner la source de l'effet percussion entre le 2e et le 3e partiel. Les temps de déclin (et les niveaux) de percussion peuvent être affinés individuellement pour les modes Fast et Slow. Voir "Menu Sound" en page 20 pour des détails.

M *Avec l'instrument d'origine, vous ne pouviez pas utiliser simultanément l'effet percussion et la 9e tirette. Toutefois, avec le Nord Electro 3, vous avez le choix. Vous pouvez utiliser à la fois la percussion et la 9e tirette ou choisir d'imiter le comportement de l'original en désactivant la 9e tirette quand la percussion est activée. Apprenez-en plus sur le réglage de la tirette Perc dans le menu Sound en page 20.*

#### **Preset/Split**

Utilisez les touches 1/Lo et 2/Up pour mémoriser et rappeler deux réglages indépendants de la section orgue.

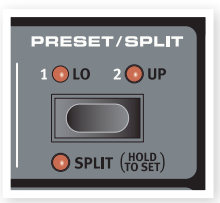

Pressez les touches Shift et Split pour diviser le clavier du Nord Electro 3 en deux

sections, les sections clavier inférieur (Lo) et clavier supérieur (Up). Par défaut, le point de partage (split) du clavier se trouve entre les touches B3 (*si3*) et C4 (*do4*). Vous pouvez toutefois régler manuellement ce point de partage en maintenant Shift et en pressant Split, ce qui fait clignoter la DEL Split, puis tout en maintenant ces touches, en pressant sur le clavier la touche voulue comme point de partage. Le réglage de point de partage s'enregistre dans un programme comme les autres paramètres.

#### **Utiliser un autre clavier MIDI pour avoir un double clavier**

Vous pouvez brancher à l'Electro 3 un clavier MIDI supplémentaire pour jouer de l'orgue en double clavier, le clavier externe servant de clavier inférieur.

- 1 Branchez la sortie MIDI du clavier externe à l'entrée MIDI de l'Electro 3.
- 2 Réglez le clavier externe sur le canal MIDI choisi dans le menu MIDI pour le réglage Lower Channel (canal inférieur).

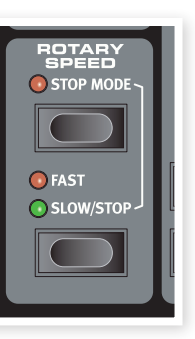

<span id="page-12-0"></span>Par défaut, le canal MIDI inférieur de l'Electro 3 est réglé sur "2".

3 Sélectionnez l'option MIDI Split (partage MIDI) dans le menu MIDI et réglez-la sur On.

Apprenez-en plus sur la façon de changer les réglages dans le menu MIDI en page 19.

4 Sur l'Electro 3, pressez et maintenez les touches Shift et Split.

Cela activera le mode de partage (split) pour l'orgue, mais comme le partage MIDI (MIDI Split) est réglé sur On, le clavier de l'Electro 3 ne fera jouer que la partie supérieure sans être divisé.

5 Pressez la touche Preset/Split pour alterner entre les réglages 1/ Lo et 2/Up.

Réglez les tirettes pour le clavier inférieur (externe) quand la DEL 1/ Lo est allumée et pour le clavier de l'Electro 3 quand la DEL 2/Up est allumée.

#### <span id="page-12-1"></span>**Les tirettes**

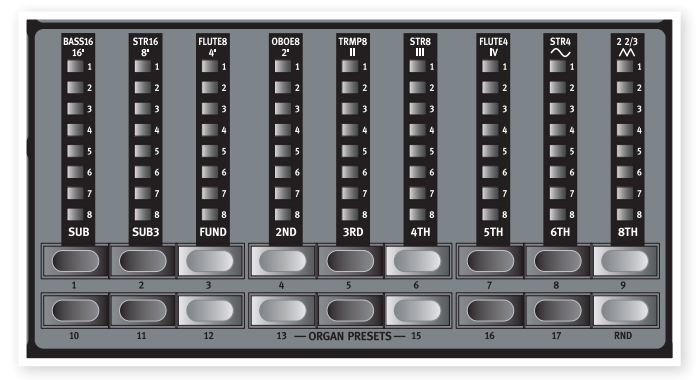

Les tirettes du Nord Electro 3 sont représentées par des touches et des colonnes de DEL. Cela vous offre un gros avantage : quand vous changez de programme, les réglages de tirettes corrects sont immédiatement rappelés et affichés par les DEL.

Les tirettes du Nord Electro 3 se comportent comme leurs contreparties mécaniques, c'est-à-dire qu'avec les modèles B3 et VX, vous pouvez "tirer" et "pousser" les tirettes à l'aide de leurs touches. Les touches sont spéciales par la façon dont elles font automatiquement monter/descendre la valeur de tirette quand on les maintient. Si vous maintenez une touche de tirette, la valeur de la tirette correspondante continuera de changer (dans sa plage) tant que vous ne relâcherez pas la touche. La vitesse du changement automatique peut se régler dans le menu System, apprenez-en plus à ce sujet en page 18.

ö *Quand vous maintenez une touche de tirette, vous pouvez presser son homologue pour une variation automatique momentanée en direction opposée.*

#### **Presets d'orgue**

Les touches de tirettes peuvent servir à accéder à 17 presets d'orgue différents ainsi qu'à un réglage aléatoire (RND) pour chacun des trois modèles d'orgue. Ces presets contiennent les réglages des tirettes, les paramètres de vibrato/chorus et de percussion.

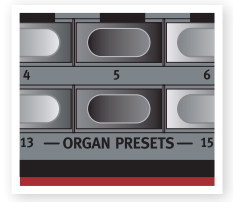

Pressez Shift + la touche de tirette correspondante pour sélectionner un de ces presets. La fonction aléatoire (Rnd) engendrera un nouveau preset aléatoirement réglé chaque fois que vous l'activerez.

#### **Mémoriser votre propre preset d'orgue**

Voici comment mémoriser votre propre preset d'orgue :

- 1 Avec les touches supérieure/inférieur de tirette et les sections vibrato/chorus et percussion, créez le réglage d'orgue que vous voulez mémoriser.
- 2 Pressez et maintenez les touches Shift et Store/Store Org. Preset.
- "O. pr" clignotera dans l'afficheur.
- 3 Sélectionnez l'emplacement dans lequel vous désirez enregistrer en pressant une des touches Organ Presets.

Le numéro de preset sélectionné s'affiche alors.

4 Confirmez votre intention en pressant une fois encore Store.

Cette procédure peut être interrompue en pressant n'importe quelle touche (sauf Store ou une des touches de preset) sur la façade.

M *Les presets d'orgue peuvent se gérer à l'aide du Nord Sound Manager, apprenez-en plus à ce sujet en page 21.*

## **Section Piano**

La section Piano du Nord Electro 3 est divisée en six types différents ; chaque type peut contenir plusieurs modèles d'instrument. Vous pouvez librement ajouter de nouveaux pianos via USB à l'aide de l'utilitaire Nord Sound Manager (voir "Nord Sound Manager" en page 21).

D'origine, le Nord Electro 3 dispose d'une excellente collection de pianos acoustiques et électromécaniques, clavecins et instruments échantillonnés soigneusement sélectionnés. Beaucoup d'efforts ont été accomplis pour que la réponse et le son des instruments échantillonnés corresponde à chaque nuance de l'original. Chaque piano a été multiéchantillonné sur une grande quantité de niveaux de dynamique. C'est une des raisons pour lesquelles leur son et leurs sensations sont si authentiques.

La section Piano offre aussi la possibilité

d'utiliser des échantillons de la bibliothèque Nord Sample Library, comme par exemple les sons de Mellotron dont Clavia a la licence.

#### **Son de Clavinet**

Sur un Clavinet D6 d'origine, vous pouvez sélectionner différentes combinaisons de micros et de filtres en pressant un certain nombre d'interrupteurs à bascule. Cette fonctionnalité est très fidèlement simulée dans le Nord Electro 3, ce qui signifie que vous pouvez obtenir toutes les variations sonores possibles du Clavinet D6 original (plus quatre supplémentaires) en sélectionnant différentes combinaisons de micros et de filtres. Voici comment cela fonctionne :

#### **Type de micro**

Un Clavinet D6 a deux micros séparés, un sur le "manche" et un sur le "chevalet". En sélectionnant l'un ou l'autre ou les deux selon différentes combinaisons, vous pouvez modifier de façon assez spectaculaire

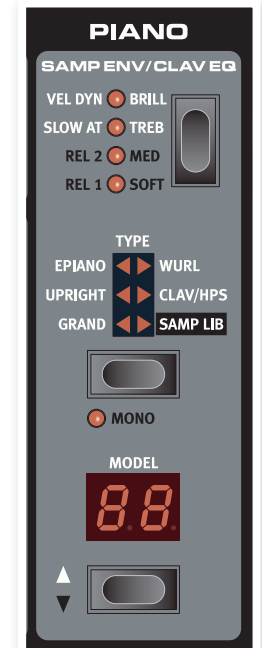

<span id="page-13-0"></span>le caractère du son. Quand le Clavinet est sélectionné dans le Nord Electro 3, la touche Model de la section Piano sert à sélectionner une des quatre variations de micro :

#### **Description du type de micro**

Clav Model 1 (CA) Seulement le micro "manche" ; un son plus chaud moins brillant.

Clav Model 2 (CA) Seulement le micro "chevalet" ; un son brillant. Clav Model 3 (DA) Les deux micros, en phase ; un son très plein. Clav Model 4 (DB) Les deux micros, déphasés de 180° ; la fondamentale est quasiment annulée et le son s'amincit.

#### **Clav EQ (Égaliseur de Clavinet)**

Les deux touches Clav EQ agissent comme des sélecteurs de filtre. En sélectionnant différentes combinaisons des témoins de filtre Brill/Treb (brillant/aigu) et Med/Soft (médium/doux), vous pouvez reproduire les 15 variations de filtre possibles, exactement comme sur le D6 original. Utilisez la touche Shift en même temps que la touche Clav EQ pour accéder aux réglages Med et Soft.

#### **Samp Env (enveloppe d'échantillon)**

Quand le type Samp Lib (bibliothèque d'échantillons) est activé, les DEL et la touche Samp Env peuvent servir à régler la réponse dynamique et les durées d'attaque et de relâchement désirées, pour un comportement affectant la reproduction des échantillons.

Quand aucune DEL d'attaque n'est allumée, aucune attaque supplémentaire de l'Electro 3 n'affecte la lecture de l'échantillon et il n'y a pas de réponse à la dynamique du clavier.

Slow At – à sélectionner si vous voulez lire les échantillons avec une attaque plus lente.

Vel Dyn - à sélectionner si vous voulez contrôler le volume et le timbre des échantillons depuis la dynamique du clavier.

Quand les deux DEL sont allumées, les deux options attaque lente et dynamique sont actives.

Pressez et maintenez la touche Shift et réglez le temps de relâchement désirée avec la touche Samp Env.

Quand aucune des DEL Rel n'est allumée, aucun relâchement supplémentaire n'affecte la lecture de l'échantillon.

Rel 1 : Relâchement court

Rel 2 : Relâchement moyen

Rel 1&2 : Relâchement long

#### **Type de piano**

Utilisez le sélecteur Type pour choisir le son de piano dont vous voulez jouer. Chaque type peut comporter plusieurs modèles ; pressez répétitivement le sélecteur Model pour faire défiler les modèles appartenant au type sélectionné.

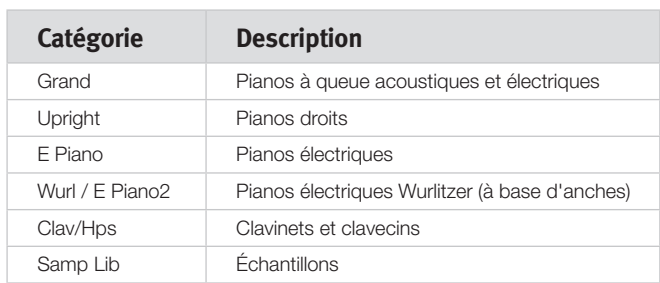

#### **Mono**

**Modèle**

Pressez répétitivement le sélecteur **Model** pour faire défiler les modèles appartenant au type sélectionné.

M *Le type d'un piano a été établi par les lemmings de l'usine Nord. Vous ne pouvez pas faire passer un piano d'un type à un autre.*

## **Section Piano**

#### nord electro 3 HIP only

La section Piano de l'Electro 3 HP a été dotée de fonctionnalités supplémentaires.

#### **Acoustics**

Activer la fonction Long Release (relâchement long) allongera légèrement le relâchement d'un piano acoustique ou électrique. C'est équivalent à ce qui se passe quand vous réglez la tension de la pédale forte d'un instrument acoustique ou électromécanique.

M *Si le piano sélectionné n'est pas compatible avec la fonction Long Release, cette fonction sera désactivée. Seuls les pianos de version 5.2 ou ultérieurs sont compatibles avec ce relâchement.*

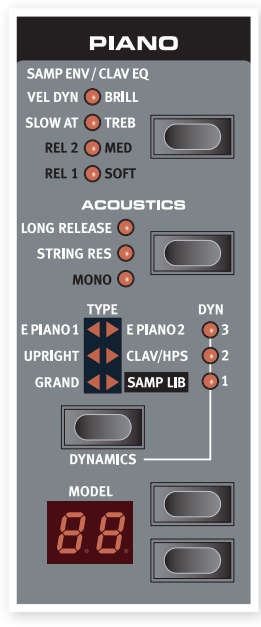

Activez String Res (résonance des cordes) si vous voulez inclure les échantillons propres à l'enfoncement de pédale dans un son de piano acoustique. Ces

échantillons serviront alors quand vous jouerez et activerez la pédale de sustain (pédale forte), donnant un son très riche.

M *Les pianos de petite taille (Sml) n'ont pas d'échantillons de résonance des cordes.*

Maintenez Shift et pressez la touche Acoustics pour jouer en mono du piano stéréo sélectionné.

#### **Dynamics**

Maintenez Shift et pressez la touche Type pour sélectionner la réponse dynamique. Cela vous permet d'utiliser différentes courbes de réponse, qui font que le Nord Electro 3 HP réagit plus fort à la dynamique que vous employez sur le clavier. Ces courbes de réponse ne sont actives que quand vous utilisez les sons de piano.

Quand toutes les DEL sont éteintes, c'est la courbe de réponse par défaut qui est active. Un réglage Dyn de 1 rend un peu plus facile l'obtention de la dynamique maximale, un réglage de 2 encore plus facile et le troisième réglage est la courbe de réponse donnant l'impression du clavier le plus léger.

Si vous pressez Shift + Mono quand un instrument stéréo est sélectionné, les échantillons stéréo sont lus en mono.

<span id="page-14-0"></span>**Section Program** 

La section Program est l'endroit où vous sélectionnez le programme, où s'activent les fonctions de mémorisation (Store) et depuis laquelle vous accédez aux menus System (système), MIDI et Sound (son).

#### **Touches Haut/Bas**

Les touches Haut/bas situées à gauche de l'afficheur ont plusieurs fonctions dans le Nord Electro 3. Pressez répétitivement pour sélectionner un des 128 programmes ; le numéro et la lettre secondaire du programme s'afficheront. Pressez Shift avec Haut/ Bas pour faire défiler tous les emplacements (1A, 1B, 2A etc).

**STORE**  $\bullet$  MIDI **STORE OR** ● PROG A ● PROG B ● LIVE **MIDI** SOUND **SYSTEM** ORGAN OPIANO **SHIFT**  $\bullet$  $\bullet$ **OCTAVE SHIFT PANIC** 

**PROGRAM** 

Si vous avez activé un des

trois menus, System, MIDI ou Sound, ces touches servent alors à sélectionner une fonction, et avec la touche Shift à changer la valeur de la fonction sélectionnée. Apprenez-en plus sur les menus en page 18.

#### **Afficheur**

L'afficheur à DEL présente le numéro du programme en service. Si vous modifiez un programme, un point apparaît à côté du numéro de programme, en bas à droite de l'afficheur.

Si vous avez activé un des trois menus, System, MIDI ou Sound, le réglage de chaque paramètre de menu est affiché par les DEL.

#### **Store/Store Org. Preset**

La touche rouge **Store** sert à mémoriser des programmes et presets d'orgue.

- 1 Pressez une fois la touche Store et le numéro du programme actuel commencera à clignoter.
- 2 Sélectionnez l'emplacement désiré avec les touches Haut/Bas et pressez à nouveau Store pour confirmer votre intention et mémoriser les réglages actuels dans l'emplacement sélectionné.
- 3 Pressez n'importe quelle touche pour interrompre la procédure de mémorisation.
- 4 Pressez Shift + Store.
- O. pr clignotera dans l'afficheur.
- 5 Sélectionnez l'emplacement dans lequel vous désirez enregistrer en pressant une des touches Organ Presets.

Le numéro de preset sélectionné s'affiche alors.

6 Confirmez votre intention en pressant une fois encore Store.

Cette procédure peut être interrompue par la pression de la touche Shift.

M *Pour que la mémorisation des réglages soit permise, la protection mémoire doit être désactivée. Apprenez-en plus sur cette fonctionnalité dans "Memory Protect – On, Off" en page 18.*

#### **Prog A - Prog B**

Après avoir sélectionné un numéro de programme, vous pouvez rapidement alterner entre A et B pour ce numéro de programme à l'aide des touches Prog A et Prog B.

#### **Live**

Si vous pressez la touche Live, tous les changements apportés aux réglages de façade seront constamment sauvegardés dans la "mémoire tampon Live". Si vous éteignez l'instrument ou sélectionnez un autre programme, les réglages restent en mémoire Live, aussi quand vous rallumerez l'instrument (ou reviendrez à la mémoire Live), tous les réglages seront exactement tels que vous les avez laissés.

Si la mémoire Live est sélectionnée et si vous décidez de mémoriser de façon permanente vos réglages sous forme d'un programme, vous pouvez le faire à l'aide des méthodes standard (voir ci-dessus). Vous pouvez aussi mémoriser un programme en mémoire Live, auquel cas les réglages de ce programme remplaceront ceux actuellement en mémoire Live.

#### **Sélecteurs d'instrument**

Pressez un des sélecteurs d'instrument pour jouer des sons d'orgue ou de piano/échantillons.

亭 *Seules sont allumées et en service les fonctions correspondant à la section activée. Il est toutefois possible, par exemple, de jouer avec les pianos et de faire les réglages d'orgue, puis de rapidement activer ceux-ci en pressant le sélecteur d'instrument orgue.*

#### **Shift**

De nombreuses commandes ont une seconde fonction, sérigraphiée en lettres plus foncées juste sous la touche ou le bouton. Vous pouvez accéder à ces fonctions et paramètres supplémentaires en maintenant **Shift** pendant que vous pressez une touche.

#### **Octave Shift (transposition par octave)**

Les deux touches Octave Shift peuvent servir à transposer le clavier de deux octaves vers le haut ou le bas (si l'instrument sélectionné l'accepte). Deux DEL Octave Shift allumées à droite ou à gauche indiquent une transposition de +/- 2 octaves.

Chaque instrument du Nord Electro 3 a une tessiture de notes finie :

- L'orgue s'étend une octave au-dessous et une octave au-dessus de la tessiture d'un clavier de 88 notes.
- Le piano et les échantillons s'étendent une octave au-dessous d'une tessiture de 88 notes, mais pas au-dessus.

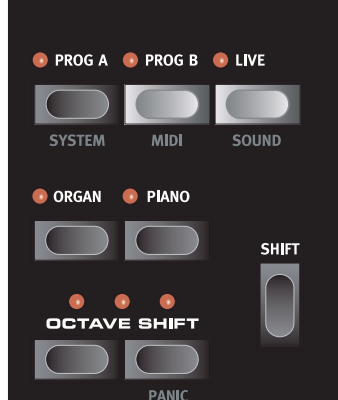

## <span id="page-15-0"></span>**Section Program**

Les 128 programmes de l'Electro 3 HP sont organisés en 32 banques de 4 programmes chacune.

Changez de banque en pressant les touches Haut/Bas à gauche de la DEL.

Les programmes des banques s'obtiennent avec les 4 touches de programme.

#### **Mode Live**

En plus des mémoires de pro-

gramme, il existe dans l'Electro 3 HP 4 mémoires Live qui sauvegardent automatiquement les changements que vous apportez aux réglages.

Les 4 touches de programme servent à accéder aux mémoires Live quand la DEL Live est allumée.

## **Effets**

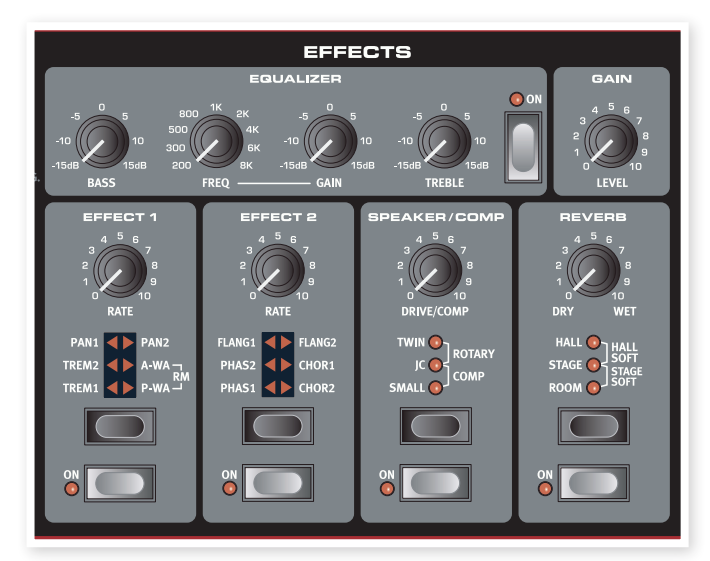

La section Effects (effets) du Nord Electro 3 peut être employée pour traiter les sons d'orgue et de piano/échantillons. Elle est totalement programmable et vous pouvez configurer vos effets séparément pour chaque programme.

- 县 *Vous avez la possibilité, dans chaque programme, de mémoriser le réglage on ou off des effets, aussi bien pour l'instrument non utilisé que pour celui activé dans le programme. Cela vous permet par exemple de rapidement passer d'une interprétation au piano avec certains effets en service à une interprétation à l'orgue avec d'autres effets, rien qu'en pressant le sélecteur d'instrument approprié.*
- 亭 *Pressez et maintenez Shift et pressez le sélecteur d'effet pour passer en revue les effets dans le sens antihoraire.*

### **Égaliseur (Equalizer)**

C'est un égaliseur 3 bandes avec aigus (Treble), graves (Bass) et médiums glissants (Freq/Gain). Les plages de fréquences peuvent être accentuées/atténuées de +/-15 dB.

### **Effect 1 (Effet 1)**

L'effet 1 offre quatre types d'effet différents : Trémolo, Auto-panoramique, 2 types de Wah-Wah et un modulateur en anneau (RM).

Le trémolo et l'auto-panoramique ont 3 choix d'intensité. Pan1 est moins spectaculaire que Pan2, Pan3 (les deux DEL Pan allumées) l'étant le plus.

Le bouton Rate contrôle la cadence de l'effet.

Le A-Wa est un effet wah-wah dans lequel le balayage de la plage des fréquences par un filtre passe-bas est contrôlé par le volume du signal. Cela signifie que vous pouvez utiliser la dynamique du clavier pour contrôler la quantité d'effet sur le son. Le bouton Rate règle la plage de balayage des fréquences.

Le P-Wa utilise le bouton Rate pour contrôler le balayage de la plage des fréquences par un filtre passe-bas. Si une pédale de contrôle est branchée, ce balayage devient contrôlé par le mouvement de la pédale, pas par le bouton Rate qui n'a alors plus d'effet.

La modulation en anneau (RM) est un effet qui multiplie entre eux deux signaux. Dans l'Electro 3, ce sont le signal audio de l'instrument et une onde sinusoïdale de modulation. Les résultats peuvent aller d'une subtile coloration à des sons criards, inharmoniques, de type cloche. Le bouton Rate contrôle la fréquence de l'onde sinusoïdale, c'est-à-dire la "vitesse de modulation".

Une pédale de contrôle branchée réglera l'intensité de la modulation en anneau. Si aucune pédale de contrôle n'est branchée, l'intensité aura par défaut un réglage moyen et le bouton Rate pourra servir à produire un effet de modulation en anneau contrôlé manuellement.

## **Effect 2 (Effet 2)**

L'effet 2 offre trois types d'effets de modulation : Phaser, Flanger et Chorus.

Chacun de ces effets a trois intensités au choix, de la même manière que le trémolo et le panoramique dans la section d'effet 1. Le bouton Rate contrôle la cadence de l'effet.

#### **Speaker/Comp (baffle/ampli)**

Cette section contient les émulations de baffle/ampli, l'émulation de cabine rotative et un compresseur.

Small, JC et Twin émulent trois genres différents d'amplificateur et de baffle. La saturation est contrôlée par le bouton Speaker/Comp.

Rotary simule une cabine rotative à amplificateur intégré. Le bouton règle la quantité de saturation de l'amplificateur de cabine rotative ; la vitesse de rotation se règle avec les commandes Rotary Speed sur le côté gauche de la façade.

Comp est un compresseur qui régule la dynamique de ce que vous jouez, rendant plus forts les sons de bas niveau et baissant le volume des sons de haut niveau. Cela produit un son compact, plein de punch, et rend le niveau général plus facile à contrôler dans un mixage en direct. Quand cet effet est activé, le bouton Drive/Comp contrôle la quantité de compression appliquée.

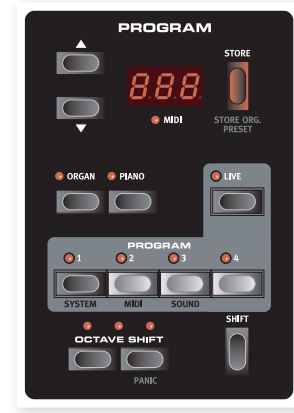

nord electro 3 HIP only

#### <span id="page-16-0"></span>**Reverb**

La section Reverb simule les réflexions naturelles du son dans divers environnements acoustiques. Vous pouvez choisir entre cinq types de reverb avec diverses durées et densités, indiquées par les trois DEL qui s'allument isolément ou par deux. Le bouton Dry/Wet règle la balance entre le signal non traité (Dry) et le signal traité (Wet).

### **Delay / Reverb**

L'effet Delay produit des effets d'écho. Le temps de retard se règle avec les touches Haut/bas (20 – 750 ms) pendant que la touche Tempo Tap/Set est maintenue pressée.

Le bouton Dry/Wet règle la balance entre le signal sec (Dry) et les répétitions du Delay.

#### **Feedback**

Pressez répétitivement la touche Delay/ Reverb pour régler la réinjection, et donc le nombre de répétitions du retard. Il existe 5 réglages de réinjection, indiqués par l'allumage des DEL Dly 1-3.

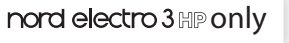

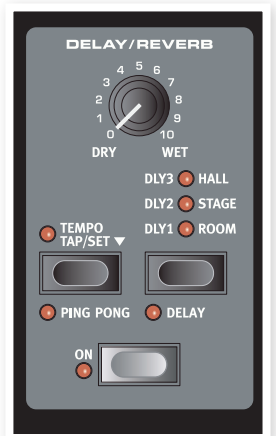

#### **Ping Pong**

Maintenir Shift et presser la touche Tempo Tap pour allumer le voyant Ping Pong fait alterner les répétitions du retard entre les canaux gauche et droit. Si des retards courts sont employés, ces répétitions seront "asymétriques" et produiront des retards ressemblant plus aux réflexions premières des unités de réverbération.

#### **Tempo Tap**

Vous pouvez utiliser la battue manuelle du tempo pour fixer un temps de retard en rapport avec le tempo d'un morceau. Avec la touche Tempo Tap, battez simplement plusieurs fois le tempo sur lequel vous désirez synchroniser le retard et le temps de retard sera automatiquement réglé. Tant que la DEL Tempo Tap est allumée, le tempo est calculé - attendez qu'elle s'éteigne pour battre un autre tempo. Une indication numérique du temps de retard apparaîtra dans l'afficheur à DEL.

#### **Gain**

C'est la commande de gain programmable qui vous permet de régler individuellement le niveau de sortie de chacun des programmes.

<span id="page-17-0"></span>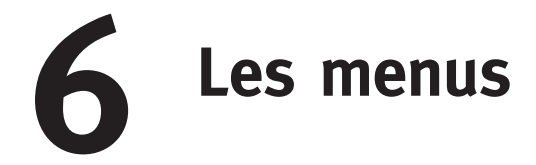

Tout réglage modifié dans les menus System, MIDI ou Sound prend immédiatement effet de façon globale, et est mémorisé jusqu'à son prochain changement. Entrez dans les menus en pressant et en maintenant Shift et la touche System, MIDI ou Sound (Prog A, Prog B ou Live). Sélectionnez une fonction avec les touches Haut/Bas et changez son réglage en pressant et en maintenant Shift et la touche Haut ou Bas. Sortez des menus en pressant une seconde fois la touche Prog A, Prog B ou Live.

M *La seule exception à cela est le réglage MIDI Local On/Off qui revient toujours sur On à la mise sous tension de l'Electro 3.* 

## **Menu System (système)**

#### **Protection mémoire – On, Off**

Réglée sur "On" à la sortie d'usine du Nord Electro 3, ce qui signifie que vous ne pouvez pas sauvegarder de changements dans les programmes. Réglez-la sur "Off" quand vous désirez mémoriser vos propres programmes. Ni les réglages des menus System, MIDI ou Sound ni la mémoire Live ne sont protégés par ce réglage.

*Plage : On (par défaut), off*

#### **Routage de sortie**

Si vous voulez traiter votre son à l'aide d'effets externes ou de systèmes d'amplification séparés, il peut être pratique de diriger les sons d'orgue et de piano vers des sorties séparées du Nord Electro 3.

*Plage : St - Sortie stéréo. Tous les instruments utilisent les sorties gauche et droite (réglage par défaut).*

*SO - Sorties séparées. Tous les orgues sont dirigés vers la sortie gauche, les pianos/échantillons vers la sortie droite.*

*SP - Sortie divisée. L'orgue à roues phoniques est dirigé vers la sortie gauche. Les orgues Vx et Farf et les pianos/échantillons sont dirigés vers la sortie droite.*

#### **Transposition**

La transposition vous permet de transposer la hauteur de l'Electro 3 par demi-tons vers le haut ou le bas.

*Plage : -/+ 6 demi-tons (par défaut = 0).*

#### **Accord fin**

Vous permet d'accorder finement la hauteur du Nord Electro 3.

*Plage : -/+ 50 centièmes de demi-ton (par défaut = 0).*

#### **Polarité de pédale de sustain**

Vous permet de changer la polarité d'une pédale de sustain connectée, au cas où son fonctionnement serait inversé (c'est-à-dire que le sustain se déclenche quand la pédale est relâchée).

*Plage : CL - Fermée (par défaut), OP - Ouverte.*

#### **Configuration de pédale de sustain**

Si vous utilisez une seule pédale de sustain branchée en entrée Sustain Pedal, vous pouvez vouloir vous en servir pour le sustain avec les sons de piano et comme commutateur de vitesse de rotor avec les sons d'orgue. Dans ce cas, sélectionnez "rt" (commutation de rotor) avec les touches Haut/Bas.

Si vous utilisez deux pédales de sustain séparées, une en entrée Sustain Pedal et l'autre en entrée Rotor Pedal, vous voudrez probablement aussi utiliser la pédale de sustain de l'entrée Sustain Pedal pour le sustain avec les sons d'orgue. Dans ce cas, sélectionnez "SU" (sustain).

*Plage : SU (par défaut), rt.*

#### **Polarité de pédale de rotor**

Vous permet de changer la polarité d'une pédale de sustain connectée pour contrôler la vitesse du rotor, au cas où son fonctionnement serait inversé (c'est-à-dire une vitesse élevée du rotor quand la pédale est relâchée).

*Plage : CL - Fermée (par défaut), OP - Ouverte.*

#### **Mode de pédale de rotor**

Si vous utilisez une pédale de sustain connectée pour contrôler la vitesse du rotor, vous pouvez régler ici son fonctionnement. "Hd" signifie que la vitesse du rotor est élevée tant que la pédale est enfoncée et qu'elle redevient basse quand la pédale est relâchée (ou vice versa selon la polarité réglée pour la pédale).

"tO" signifie que la commutation rapide/lente pour la vitesse du rotor se fait chaque fois que vous actionnez la pédale, comme une pédale commutateur on/off.

*Plage : Hd - Maintien (par défaut), tO - Commutation.*

#### **Type de pédale de contrôle**

Les caractéristiques (résistance, compensation et linéarité) diffèrent entre modèles de pédale de contrôle. Pour simplifier la configuration et optimiser la réponse de la pédale avec le Nord Electro 3, les marques de pédale les plus courantes sont préconfigurées, et vous sélectionnez simplement le type de pédale que vous connectez.

Les Roland, Yamaha et Fatar sont des pédales de contrôle linéaires ayant des graduations et des compensations différentes. Les pédales Ernie Ball ("ErnieB") sont vendues comme pédales de volume à réponse logarithmique, mais leur réponse est ré-étalonnée en interne dans le Nord Electro 3 pour bien fonctionner comme pédales de contrôle. Elles

<span id="page-18-0"></span>peuvent nécessiter un câble en Y (fiche stéréo -> 2 fiches mono) pour fonctionner avec le Nord Electro 3.

*Plage : FA - Fatar, Er - Ernie Ball, YA - Yamaha, rO - Roland (par défaut)*

#### **Type de pédale de contrôle** only

L'Electro 3 HP a une interface légèrement modifiée pour l'entrée Ctrl Pedal grâce à laquelle la plupart des pédales courantes sont prises en charge.

*Plage : P1 (Roland EV-5, par défaut) , P1 (Roland EV-7), P3 (Yamaha FC-7), P4 (Korg EXP-2 & XVP-10), P5 (Fatar & Studiologic VP/25)*

#### **Mode de pédale de contrôle**

Une pédale de contrôle peut servir à contrôler plusieurs choses. Elle peut servir de pédale d'expression ("de récit") pour un orgue (c'est la combinaison des contrôles de volume et de fréquence), de pédale mixte d'expression pour orgue/volume pour échantillons, et enfin de pédale d'expression/volume pour toutes les sections instrument (y compris les pianos) du Nord Electro 3.

*Plage : O – Récit d'orgue (par défaut), S – Récit d'orgue/volume d'échantillon, P - Récit d'orgue/volume d'échantillon, volume de piano*

M *Une pédale de contrôle sera toujours active si l'effet P-Wa ou RM est activé, quel que soit le réglage de mode de pédale de contrôle.*

#### **Mode de déclenchement d'orgue**

Vous permet de changer la façon dont le clavier Nord déclenche les sons d'orgue. Quand "Fast/High" (rapide) est sélectionné, les sons d'orgue se déclenchent avant que l'enfoncement de la touche ne soit terminé. Ce mode imite précisément la façon dont un orgue à roues phoniques vintage ou un orgue à tuyaux déclenche ses notes.

*Plage : F - Fast (par défaut), n - normal*

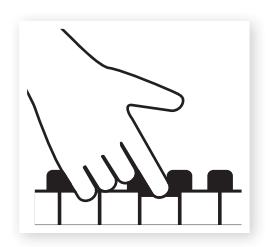

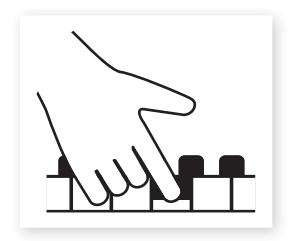

Point de déclenchement haut Point de déclenchement bas

#### **Vitesse des tirettes**

Règle la vitesse à laquelle les valeurs des tirettes montent ou descendent quand on maintient enfoncées les touches de tirettes.

*Plage : F- Rapide (par défaut), S- Lent*

## **Menu MIDI**

#### **Canal MIDI**

Règle le canal MIDI sur lequel transmet et auquel répond le Nord Electro 3.

*Plage : 1-16, OF - off (par défaut = 1)*

#### **Canal inférieur**

Règle le canal MIDI auquel répond le clavier inférieur de la section orgue du Nord Electro 3 quand les modes de partage (split) d'orgue et de partage (split) MIDI sont activés.

*Plage : 1-16, OF - off (par défaut = 2)*

#### **Commande locale**

Vous permet d'établir si le clavier et les commandes de la face avant du Nord Electro 3 doivent contrôler les programmes internes ou seulement envoyer des messages MIDI de note et de commande. "On" est le mode normal. En mode Local Off, les actions sur la façade et le clavier ne sont transmises qu'en MIDI et ne contrôlent plus directement les sons internes.

*Plage : On (par défaut), off*

M *Local revient par défaut sur On à chaque mise sous tension du Nord Electro 3.*

#### **Mode de changement de commande (CC)**

Ce réglage spécifie la façon dont sont gérés les boutons et touches de la façade dans la communication MIDI par messages MIDI de changement de commande. Vous pouvez choisir que les commandes et fonctions de façade soient envoyées ou reçues, ou les deux, ou que les messages de changement de commande soient ignorés.

*Plage : Sr (envoyer & recevoir - par défaut), r (recevoir seulement), S (envoyer seulement), Off*

#### **Mode de changement de programme**

Spécifie la façon dont le Nord Electro 3 doit gérer les messages MIDI de changement de programme.

*Plage : Sr (envoyer & recevoir - par défaut), r (recevoir seulement), S (envoyer seulement), Off*

#### **Mode de partage (split) MIDI**

Si le mode de partage MIDI est sur On et celui de l'orgue aussi, le clavier inférieur sera exclusivement contrôlé par les informations MIDI reçues en entrée MIDI de l'Electro 3. Si vous branchez un clavier MIDI externe, l'Electro 3 peut alors être employé comme un double clavier.

*Plage : On, Off (par défaut)* 

#### **Envoi des messages de changement de commande (CC)**

Vous pouvez transférer tous les paramètres du programme actif sous forme de messages MIDI de changement de commande (CC). Pressez la touche Store pour effectuer le transfert.

#### **Transfert d'un programme**

Vous permet d'effectuer un transfert du programme actuellement sélectionné par système exclusif MIDI (SysEx). Pressez la touche Store pour effectuer le transfert.

#### **Tout transférer**

Vous permet d'effectuer un transfert de tous les programmes de l'Electro 3 par système exclusif MIDI (SysEx). Pressez la touche Store pour effectuer le transfert.

Le chapitre MIDI, dans "Receive MIDI SysEx dumps" en page 25, décrit la façon dont l'Electro 3 reçoit un transfert par système exclusif (SysEx).

## <span id="page-19-0"></span>**Menu Sound**

#### **Vitesse de trompe d'aigus**

Règle la vitesse (en mode rapide et en mode lent) de la trompe d'aigus du simulateur de cabine rotative.

*Plage : H - Haute, n - Normale (par défaut), L - Basse*

#### **Accélération de trompe d'aigus**

Règle la durée d'accélération et de décélération de la trompe d'aigus du simulateur de cabine rotative.

*Plage : H - Haute, n - Normale (par défaut), L - Basse*

#### **Vitesse du rotor de graves**

Règle la vitesse (en mode rapide et en mode lent) du rotor de graves du simulateur de cabine rotative.

*Plage : H - Haute, n - Normale (par défaut), L - Basse*

#### **Accélération du rotor de graves**

Règle la durée d'accélération et de décélération du rotor de graves du simulateur de cabine rotative.

*Plage : H - Haut, n - Normal (par défaut), L - Bas*

#### **Déclin rapide de la percussion**

Règle la durée de déclin (mode rapide) de l'effet de percussion des roues phoniques.

*Plage : L - Long, n - Normal (par défaut), S - Court*

#### **Déclin lent de la percussion**

Règle la durée de déclin (mode lent) de l'effet de percussion des roues phoniques.

*Plage : L - Long, n - Normal (par défaut), S - Court*

#### **Déclin normal de la percussion**

Règle le niveau de l'effet de percussion en réglage normal.

*Plage : H - Haut, n - Normal (par défaut), L - Bas*

#### **Niveau doux de la percussion**

Règle le niveau de l'effet de percussion en réglage doux.

*Plage : H - Haut, n - Normal (par défaut), L - Bas*

#### **Mode roues phoniques**

Règle le niveau de diaphonie des roues phoniques et des artéfacts de fuite de câble du modèle d'orgue B3.

*Plage : u3 – Vintage 3, u2 - Vintage2, u1 - Vintage1 (par défaut), Cl – Clair*

#### **Annulation de la tirette 9 par la percussion**

Avec un réglage sur Annuler, la 9e tirette sera coupée si la percussion est activée, pour imiter le comportement de l'orgue original.

*Plage : C – Annuler, n – Normal (par défaut).*

#### **Niveau de clic de touche**

Règle la force du clic de touche pour le modèle d'orgue B3.

*Plage : H - Haut, n - Normal (par défaut), L - Bas*

## <span id="page-20-0"></span>**7 Nord Sound Manager**

Le Nord Sound Manager est l'application qui vous permet d'organiser les différentes zones mémoire et les partitions du Nord Electro 3. Il sert aussi à télécharger des pianos ou des programmes dans le Nord Electro 3 ou à transférer ces éléments - appelés "sons" - de la mémoire du Nord Electro 3 vers le disque dur de l'ordinateur. Le Nord Sound Manager donne accès à diverses méthodes de téléchargement de sons dans l'unité et à une fonction de sauvegarde et restauration de la totalité de la mémoire du Nord Electro 3.

#### **Configuration requise**

Le Nord Sound Manager est compatible avec les ordinateurs fonctionnant sous Mac OSX 10.4 ou ultérieur, Windows XP et Windows Vista. Si vous lancez le Manager sous Windows, vous devez avoir installé le pilote USB Clavia version 2.14 ou ultérieure. Le système d'exploitation (OS) du Nord Electro 3 doit être le 2.0 ou supérieur.

M *Les mises à jour du système d'exploitation (OS) du Nord Electro 3, les pilotes USB et les instructions d'installation de ceux-ci sont disponibles sur le site internet www.nordkeyboards.com et sur le DVD accompagnant cette unité.*

## **Vue d'ensemble**

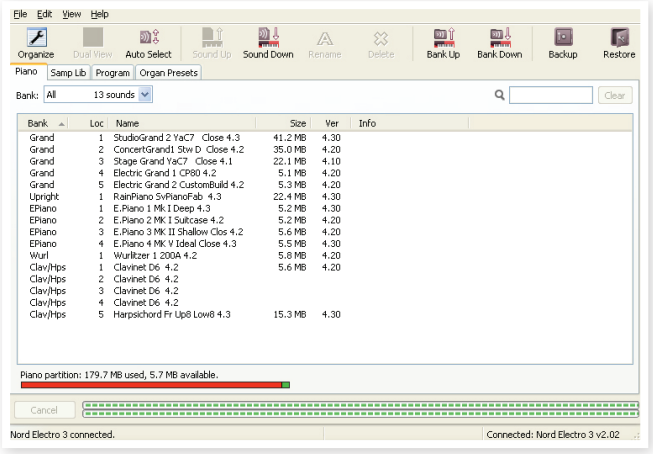

Vous pouvez travailler avec le contenu des partitions Piano, Sample, Organ Presets et Program. Toutes sont accessibles depuis les onglets, commodément intitulés Piano, Samp lib, Program et Organ Presets.

*S'il n'y a pas de Nord Electro 3 branché à l'ordinateur, les pages, icônes et emplacements mémoire sont grisés.*

E *Les actions qui s'effectuent dans le Nord Sound Manager affectent les mémoires du Nord Electro 3 lui-même. Le Manager est constamment en ligne avec l'Electro 3 connecté ; tout changement effectué dans le Manager se répercutera immédiatement dans le Nord Electro 3. Si vous supprimez par exemple un piano, un échantillon (sample) ou un programme de la liste dans le Nord Sound Manager, ce même son sera également supprimé de la mémoire Flash du Nord Electro 3.*

#### **La barre d'outils**

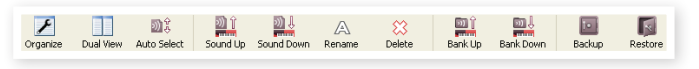

La barre d'outils vous donne un accès direct à quelques-unes des fonctions les plus fréquemment utilisées dans Nord Sound Manager. Cliquer sur une icône active une de ces fonctions, et un dialogue apparaît souvent pour vous demander confirmation ou d'autres instructions.

#### **Les onglets**

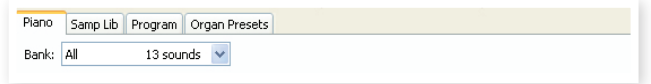

Avec les onglets, sélectionnez la partition sur laquelle vous désirez travailler. L'onglet Piano vous permet de changer le contenu de la partition Piano du Nord Electro 3, l'onglet Samp Lib la partition des échantillons (samples), l'onglet Program vous permet d'organiser les programmes etc. Les pianos, échantillons, programmes ou presets d'orgue seront individuellement appelés des "sons" dans ce mode d'emploi et dans l'application elle-même ("sounds" en anglais).

县 *Pressez Ctrl+Tab sur le clavier de l'ordinateur pour passer en revue les onglets.*

Les listes peuvent être triées par emplacement, nom, taille, version et date, cela en ordre croissant ou décroissant. Cliquez juste sur un intitulé de colonne pour sélectionner l'ordre voulu.

#### **Indicateur mémoire de la partition**

L'indicateur mémoire en bas de la fenêtre affiche la mémoire utilisée dans la partition sélectionnée. La zone rouge indique la mémoire utilisée et la zone verte l'espace restant pour de nouveaux sons.

#### <span id="page-21-0"></span>**Formats de fichier**

Le Nord Sound Manager crée et/ou utilise avec l'Electro 3 des fichiers dont les extensions sont les suivantes :

- .npno ce sont les fichiers de piano de la bibliothèque Nord Piano.
- .nsmp Ce sont les fichiers d'échantillons de la bibliothèque Nord Sample.
- .nepg Ce sont des fichiers de programme.
- .neop Ce sont des fichiers de presets d'orgue.
- .neb C'est l'extension utilisée pour les fichiers de sauvegarde du Nord Electro 3.
- M *Le Nord Electro 3HP est compatible avec la version v5.x ou ultérieure des sons de la bibliothèque Nord Piano. Les versions .npno antérieures ne sont pas prises en charge par cette unité.*

Comme tout autre fichier d'ordinateur sur votre disque dur, ces fichiers peuvent être renommés, envoyés par e-mail, copiés, déplacés, perdus ou même stockés en lieu sûr au cas où votre disque dur rendrait l'âme.

## **Aperçu**

Faisons la connaissance de quelques-unes des fonctions du Nord Sound Manager.

#### **Transférer des pianos dans l'Electro**

Quand le Nord Electro 3 quitte l'usine, la partition Piano est pleine de sons. Pour pouvoir télécharger des pianos supplémentaires, vous pouvez avoir à supprimer certains échantillons d'usine. Si vous voulez recharger des pianos supprimés, ils sont disponibles sur le DVD fourni avec le Nord Electro 3, ou peuvent être téléchargés sur le site internet www.nordkeyboards.com, dans la zone Libraries (bibliothèques).

#### **Supprimer un piano**

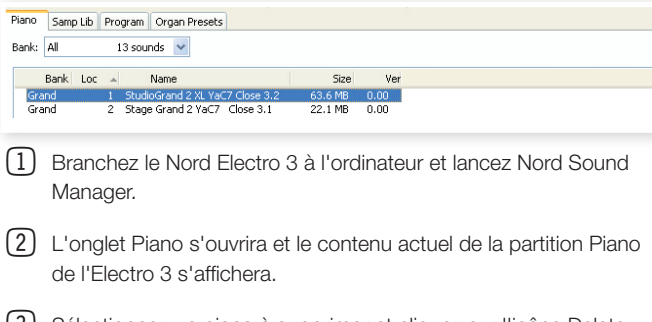

3 Sélectionnez un piano à supprimer et cliquez sur l'icône Delete (supprimer) dans la barre d'outils.

Vous pouvez aussi faire un clic droit sur le son et choisir l'option Delete ou utiliser les touches Retour en arrière ou Supprimer du clavier de l'ordinateur.

4 Il vous sera demandé de confirmer vos intentions puis le piano sera supprimé de l'Electro 3.

#### **Télécharger un nouveau piano**

BoysChoir M400 Mellotron v4 HarpsBrass MkI\_Mellotron\_v4.nsmp  $52$ 53. 8VoiceChoirM400\_Mellotron\_v4 WineGlasses M400 Mellotron v4.ns 54 R 55

- $\Box$  Par glisser-déposer : ouvrez sur le disque dur de l'ordinateur le dossier où se trouve le nouveau son.
- 2 Assurez-vous que la fenêtre Sound Manager et le dossier soient visibles à l'écran.
- 3 Faites glisser le nouveau son sur la zone blanche dans la liste d'échantillons du Sound Manager. Quand l'emplacement de destination devient grisé, relâchez le bouton de la souris.
- 4 Le processus de nettoyage d'espace commencera la préparation de la mémoire et le nouveau piano sera téléchargé dans l'Electro 3. S'il n'y a pas assez d'espace libre, un message apparaît dans la zone texte en bas à gauche de Nord Sound Manager.
- 设 *Si l'option Organize est cochée dans le menu View (affichage), vous pouvez déposer un son sur n'importe quel emplacement libre de la banque. Si cette fonction n'est pas active, le nouveau son sera automatiquement placé dans le premier emplacement libre de la banque. Les divers emplacements se sélectionnent à l'aide du sélecteur Type du Nord Electro 3.*
- M *Les pianos appartiennent chacun à une catégorie et ne peuvent donc être ajoutés que dans la banque correcte ; les pianos électriques ne peuvent pas être ajoutés à la banque des pianos à queue (Grand), un piano à queue ne peut pas être déposé dans la banque clavinet etc.*
- O Avec la barre d'outils ou une commande de menu : Cliquez sur l'icône Sound Down (télécharger un son) dans la barre d'outils. La même commande est aussi disponible dans le menu File (fichier) : Sound Download (Ctrl-D).
- 5 Naviguez sur le disque dur jusqu'au dossier où se trouve le son désiré, sélectionnez-le et cliquez sur Ouvrir. L'échantillon sera maintenant ajouté à sa banque.
- 立 *Ces méthodes peuvent aussi être employées avec n'importe quel échantillon, preset d'orgue ou programme individuel que vous désirez ajouter.*

#### **Transférer des sons depuis l'Electro 3**

- 1 Sélectionnez la partition qui contient les sons que vous désirez écrire sur le disque dur de l'ordinateur.
- 2 Sélectionnez la banque et le son. Par Shift-clic, vous pouvez sélectionner plusieurs sons consécutifs ; par Ctrl-clic, vous pouvez sélectionner plusieurs sons non consécutifs. Ici, nous avons sélectionné quelques-uns des échantillons :

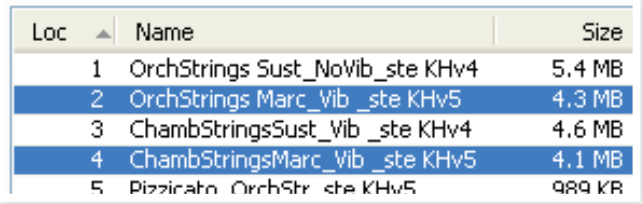

3 Cliquez sur l'outil Sound Up ou faites un clic droit sur le ou les sons sélectionnés et sélectionnez Upload. Le dialogue vous demandera de naviguer jusqu'au dossier de destination désiré sur le disque dur. Le processus de transfert peut prendre quelques instants en fonction de la taille des sons.

#### <span id="page-22-0"></span>**Transférer une partition entière sur le disque dur**

- 1 Assurez-vous que la partition (banque) désirée est sélectionnée dans Nord Sound Manager. Vous aurez aussi l'opportunité de changer la banque source dans un dialogue à venir.
- 2 Cliquez sur l'outil Bank Up ou sélectionnez la commande Bank Upload du menu File (Ctrl-Shift-U). Vérifiez que la banque source est correcte et naviguez jusqu'au dossier de destination désiré sur le disque dur de l'ordinateur.

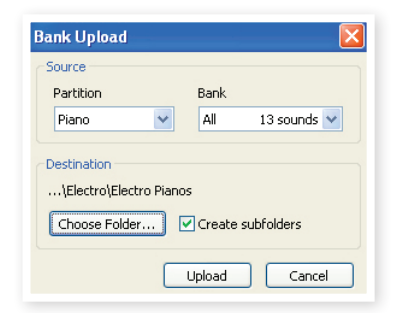

Vous pouvez aussi sélectionner All (tout) en bas du menu déroulant de liste des banques d'échantillons. Cela transférera tout le contenu de la partition sur le disque dur de l'ordinateur.

Si l'option Create Subfolders (créer sous-dossiers) est cochée, une structure de dossiers - partition/banque/sons - sera automatiquement créée dans le dossier de destination.

#### **Télécharger des sons dans l'Electro 3**

- 1 Cliquez sur l'outil Bank Down ou sélectionnez la commande Bank Download du menu File (Ctrl-Shift-D).
- 2 Vérifiez que la banque de destination est correcte et naviguez jusqu'au dossier source désiré sur le disque dur de l'ordinateur.
- M *Quand vous cliquez sur Download, un dialogue apparaît pour vous informer que le contenu de la banque de destination dans le Nord Electro 3 sera remplacé par celui du fichier source.*

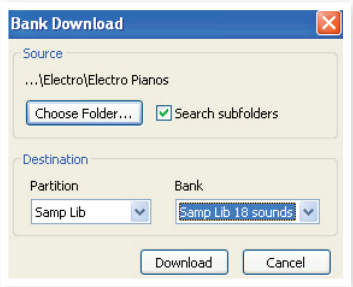

Si vous sélectionnez All (toutes) dans le menu déroulant des banques de destination, vous pouvez remplacer tous les sons d'une partition par ceux d'une structure de dossiers sur le disque dur. Si Search Subfolders (rechercher sous-dossiers) est coché, vous pouvez naviguer jusqu'au dossier supérieur d'une structure en tant que parent des fichiers sources.

#### **Organiser la partition des programmes**

Par glisser-déposer, vous pouvez organiser le contenu de la partition Program avec ses 128 programmes.

1 Assurez-vous qu'Organize est activé dans le menu View (affichage).

2 Sélectionnez un programme et faites-le glisser à l'emplacement désiré.

Si vous déposez un son sur un emplacement libre, le son sera déplacé depuis son emplacement source. Si vous le déposez sur un emplacement occupé, les deux sons échangeront leurs places.

3 Sélectionnez un programme et pressez la touche Ctrl sur le clavier de l'ordinateur. Si vous faites maintenant glisser cette sélection, le programme sera copié et collé à l'emplacement de destination plutôt que d'y être simplement déplacé.

#### **Case de recherche**

1 En saisissant un ou plusieurs caractères dans la case de recherche, vous pouvez filtrer le contenu présenté dans les listes.

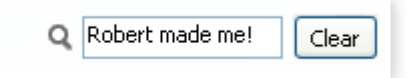

Cela vous donne un moyen rapide de trouver des doublons de programmes, tous les programmes faits par le mystérieux AD (Ake Danielsson) ou tous les programmes dont le nom comporte par exemple le mot "string".

Ceci termine notre présentation du Nord Sound Manager. Un mode d'emploi complet est fourni sur le DVD et sur le site web www.nordkeyboards.com.

#### **Mises à jour et échantillons**

Veuillez consulter notre site internet à l'adresse http://www.nordkeyboards.com pour télécharger toute mise à jour de Nord Sound Manager et des sons mis à disposition pour le Nord Electro 3. Ces éléments seront téléchargeables gratuitement dans la zone de téléchargement du Nord Electro 3.

## **Nord Sample Editor**

Le Nord Electro 3 peut aussi être utilisé avec le Nord Sample Editor. Cette application sert quand vous voulez prendre vos propres fichiers audio et les assembler en un Sample, un échantillon qui peut être chargé dans la partition Samp Lib de l'Electro 3.

Le Nord Sample Editor et des instructions sur la façon de l'utiliser peuvent être trouvés sur le DVD et sur le site web : www.nordkeyboards.com.

<span id="page-23-0"></span>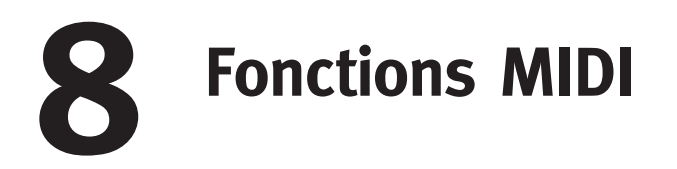

#### **À propos de l'équipement MIDI**

Les messages MIDI suivants peuvent être transmis et reçus par le Nord Electro 3 :

#### Note On/Off

• Les messages Note On et Note Off sont transmis et reçus.

#### Contrôleurs (changements de commande ou CC)

Dans le menu MIDI (voir page 19), vous pouvez déterminer si le Nord Electro 3 doit ou non transmettre et/ou recevoir les messages de changement de commande (CC).

- Le contrôleur MIDI 7 règle le volume général de l'Electro 3.
- Le contrôleur MIDI 10 règle le panoramique de l'Electro 3.
- Si vous avez une pédale de commande branchée en entrée Control Pedal, elle pilote le Contrôleur 11 (Expression).
- Si vous avez une pédale branchée en entrée Sustain Pedal, elle pilote le Contrôleur 64 (Pédale de sustain).
- Si vous avez une pédale branchée en entrée Rotor Pedal, elle pilote le Contrôleur 90.
- Les mouvements de quasiment toutes les autres commandes (boutons et touches) sont aussi transmis (et reçus) sous forme de messages de changement de commande (CC). Cela peut servir à enregistrer dans un séquenceur MIDI les actions effectuées en façade. Pour un tableau de correspondance complet des paramètres et des numéros de contrôleur, voir l'équipement MIDI en page suivante.

#### **Dynamique du clavier**

Le Nord Electro 3 peut transmettre et recevoir les messages de dynamique de clavier. Les sons d'orgue seront toujours joués au niveau nominal quelles que soient les données MIDI de dynamique reçues. La dynamique de relâchement est également transmise.

#### **Changement de programme**

Dans le menu MIDI (voir page 19), vous pouvez déterminer si le Nord Electro 3 doit ou non transmettre et/ou recevoir les messages de changement de programme.

Quand vous sélectionnez un programme, un message MIDI de changement de programme est transmis. Si un message de changement de programme est reçu sur le canal MIDI sélectionné, le Nord Electro 3 change de programme en conséquence.

Les 128 emplacements de programme correspondent en émission comme en réception aux valeurs de changement de programme MIDI 0-127.

#### **Système exclusif MIDI (Sysex)**

Les programmes peuvent être transmis et reçus individuellement ou tous ensemble par transfert (dump) de messages exclusifs.

## **Le Nord Electro 3 avec un séquenceur**

#### **Connexions**

- 1 Reliez la sortie MIDI Out du Nord Electro 3 à l'entrée MIDI In de votre séquenceur.
- 2 Reliez la sortie MIDI Out de votre séquenceur à l'entrée MIDI In du Nord Electro 3.

#### **Local On/Off**

Le mode Local Off sert si vous utilisez un séquenceur pour l'enregistrement et la lecture du/sur Nord Electro 3. Si le séquenceur renvoie les données MIDI qu'il reçoit, le Nord Electro 3 risque de répondre deux fois à chaque note ou autre message/action si par exemple le clavier et le séquenceur lui envoient les mêmes informations MIDI. Le mode Local On/Off se règle dans le "menu MIDI", voir page 19.

#### **Canal MIDI**

Les canaux MIDI qu'utilise le Nord Electro 3 se configurent dans le menu MIDI - voir "menu MIDI" en page 19. Si vous utilisez le modèle d'orgue en configuration split/clavier inférieur, le clavier inférieur peut recevoir sur un canal MIDI séparé

#### **Changement de programme**

Généralement, vous sélectionnez un numéro de programme par piste dans les réglages de piste du séquenceur. Les 128 emplacements de programme correspondent en émission comme en réception aux numéros de programme MIDI 0-127.

Si vous voulez enregistrer un message de changement de programme, lancez l'enregistrement sur le séquenceur et sélectionnez simplement le programme voulu sur le Nord Electro 3.

#### **Contrôleurs (changements de commande ou CC)**

Quand vous enregistrez des actions accomplies avec les boutons et touches, veillez à ce que le séquenceur "renvoie" les changements sur le bon canal MIDI ou vos changements n'auront aucun effet.

#### **Les contrôleurs et leur "actualisation"**

Considérons le cas où vous enregistrez un message de contrôleur, par exemple l'ouverture d'une tirette, au milieu du morceau enregistré sur séquenceur. Puis vous "ramenez" le séquenceur sur une position antérieure à l'ouverture de la tirette. Le problème est que la tirette du Nord Electro 3 restera ouverte, bien que vous soyez sur une section où elle devrait être telle qu'avant l'ouverture.

Pour résoudre cela, vous pouvez enregistrer un "instantané" de tous les réglages de contrôleurs du programme du Nord Electro 3 au début du morceau de votre séquenceur. Voir ci-dessous "Transfert de contrôleurs MIDI".

## <span id="page-24-0"></span>**Transfert de programmes et de contrôleurs MIDI**

Pour transférer un programme par messages exclusifs (SysEx) ou des données de contrôleur par MIDI, que ce soit vers un autre Nord Electro 3 ou vers un autre appareil MIDI pour y enregistrer les données, procédez comme suit :

#### **Envoyer des données de programme (dump)**

- 1 Reliez la sortie MIDI Out du Nord Electro 3 à l'entrée MIDI In de l'appareil récepteur.
- 2 Réglez l'appareil récepteur pour qu'il accepte les données MIDI SysEx et de changement de commande (CC/contrôleur).
- 3 Pressez Shift + MIDI et sélectionnez l'élément de menu "Transfert d'un programme (Dump One)" ou "Tout transférer (Dump All)" à l'aide des touches Haut/Bas.
- 4 Si nécessaire, réglez l'appareil MIDI récepteur en "mode d'enregistrement".
- 5 Pressez la touche Store pour effectuer le transfert au travers de la sortie MIDI Out du Nord Electro 3. L'afficheur cessera de clignoter une fois le transfert effectué.
- M *Pour les programmes qui utilisent les sons d'orgue, tous les réglages du son seront transférés par messages exclusifs MIDI (SysEx), mais pour les programmes utilisant des pianos ou des échantillons, tous les réglages de paramètres seront envoyés mais PAS les échantillons d'instrument eux-mêmes.*

Par conséquent, lors du transfert d'un programme qui utilise un son de piano, veillez à ce que les échantillons d'instrument eux-mêmes soient aussi disponibles dans le Nord Electro 3. Sinon, les paramètres des messages exclusifs (SysEx) s'appliqueront à un autre instrument piano disponible.

#### **Transfert de contrôleurs MIDI**

- 1 Reprenez les étapes 1 et 2 de la description précédente.
- 2 Pressez Shift + MIDI et sélectionnez l'élément de menu "Envoi de messages CC (Send CC)" à l'aide des touches Haut/Bas.
- 3 Pressez la touche Store pour effectuer le transfert au travers de la sortie MIDI Out du Nord Electro 3. L'afficheur cessera de clignoter une fois le transfert effectué.

#### **Réception de messages exclusifs MIDI**

Voici comment recevoir un transfert de données par messages exclusifs MIDI (SysEx) :

- 1 Reliez la sortie MIDI Out de l'appareil émetteur à l'entrée MIDI In du Nord Electro 3.
- 2 Lancez la transmission sur l'appareil émetteur.

Si le transfert contient tous les programmes (All), il remplacera tous les programmes actuellement mémorisés dans le Nord Electro 3. Si le transfert ne contient qu'un seul programme, il sera temporairement placé dans la mémoire de programme actuellement sélectionnée. Un point apparaîtra dans le coin inférieur droit pour indiquer que les modifications n'ont pas encore été sauvegardées. Vous devrez alors enregistrer manuellement le programme dans un emplacement mémoire à l'aide de la fonction Store (voir "Mémorisation d'un programme" en page 15).

#### **Liste des contrôleurs MIDI**

Ci-après est fournie une liste des numéros de contrôleur MIDI utilisés pour tous les boutons et touches de la façade :

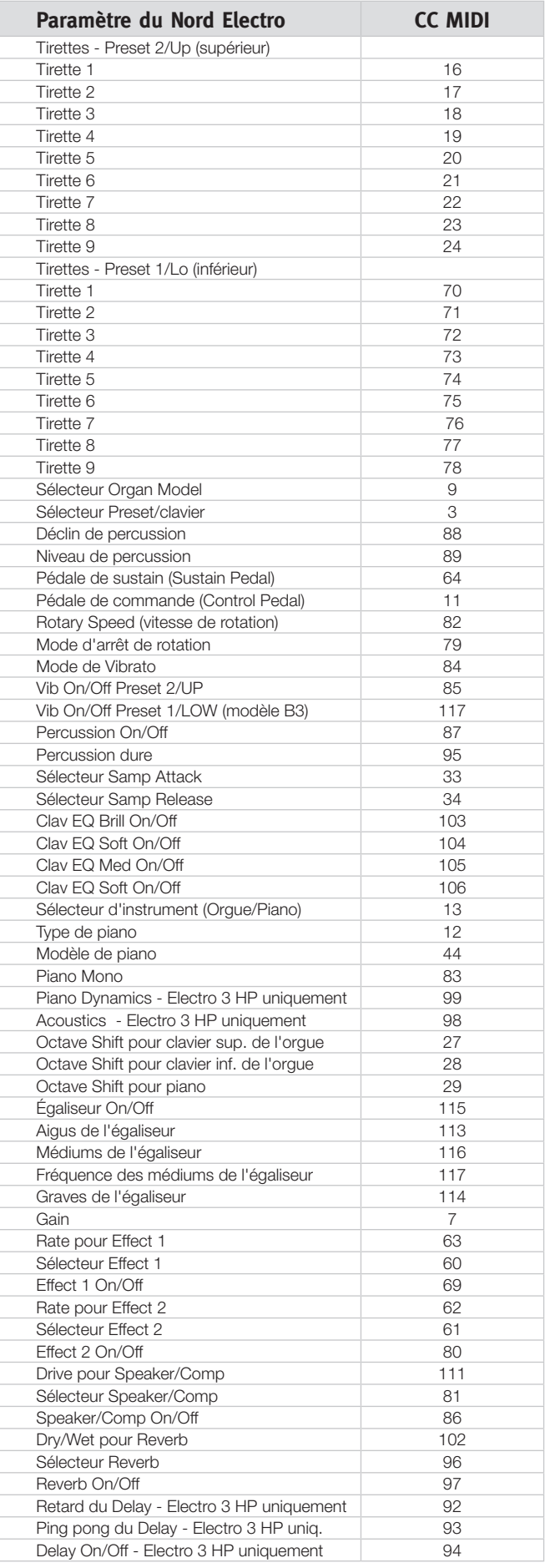

#### <span id="page-25-0"></span>**Tableau d'équipement MIDI**

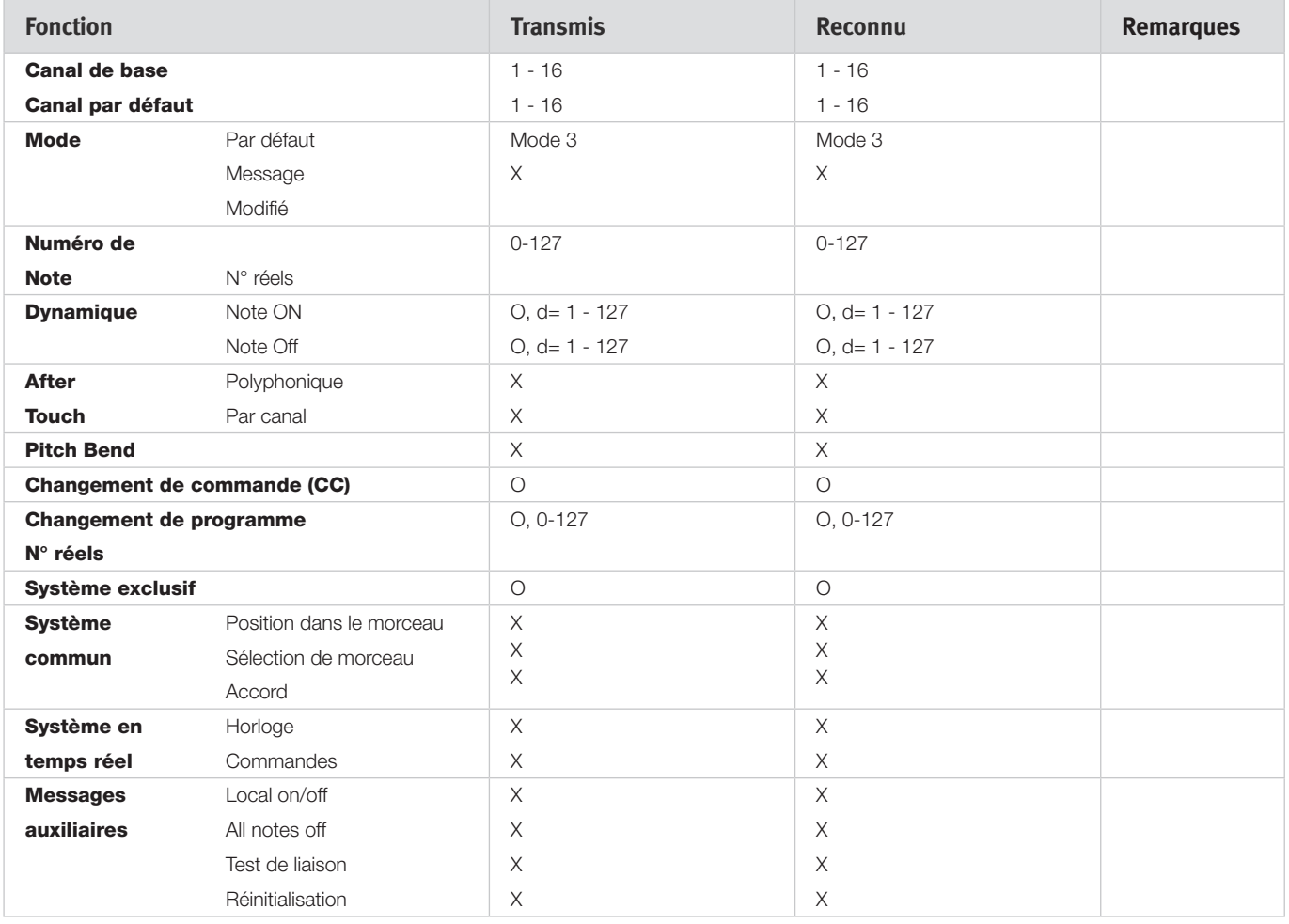

Mode 1 : Omni On, Poly - Mode 2 : Omni On, Poly - Mode 3 : Omni On, Poly - Mode 4 : Omni Off, Mono - O = Oui - X = Non

Modèle : Nord Electro 3 OS v1.x Date : 15-12-2008

# <span id="page-26-0"></span>**9 Index**

#### **Symboles**

1/Lo [12](#page-11-0) 2/Up [12](#page-11-0)

#### **A**

Accord fin [18](#page-17-0) Annulation de la tirette 9 par la percussion [20](#page-19-0) Auto-panoramique [16](#page-15-0) A-Wa [16](#page-15-0)

#### **B**

B3 [11](#page-10-0)

#### **C**

Canal inférieur [19](#page-18-0) Canal MIDI [19](#page-18-0) Casque (Headphones) [6](#page-5-0) Changement de programme [19](#page-18-0) Chorus [16](#page-15-0) Clav EQ (Égaliseur de Clavinet) [14](#page-13-0) Clavier inférieur [12](#page-11-0) Clavier supérieur [12](#page-11-0) Clavinet [13](#page-12-0) Compresseur [16](#page-15-0) Connexion USB [6](#page-5-0)

#### **D**

Déclenchement d'orgue [19](#page-18-0) Déclin de la percussion [20](#page-19-0) DEL [15](#page-14-0) Diaphonie des roues phoniques [20](#page-19-0) Download [23](#page-22-0)

#### **E**

Effets [9](#page-8-0)**,** [16](#page-15-0) Égaliseur (Equalizer) [16](#page-15-0) Entrée d'écoute (Monitor In) [6](#page-5-0) Entrée MIDI (MIDI In) [6](#page-5-0)

#### **F**

Farf [12](#page-11-0) Flanger [16](#page-15-0)

#### **G**

Gain [17](#page-16-0)

#### **H**

Haut/Bas [15](#page-14-0)

#### **Index I**

Instrument [15](#page-14-0)

#### **L**

Liste des contrôleurs MIDI [25](#page-24-0) Live [9](#page-8-0)**,** [15](#page-14-0) Local [19](#page-18-0)

#### **M**

Master level [11](#page-10-0) Mémoire de programme [8](#page-7-0) Mémoriser [9](#page-8-0)**,** [15](#page-14-0) Menu Sound [19](#page-18-0) Menu System (système) [18](#page-17-0) Micro [13](#page-12-0) MIDI [19](#page-18-0) Mode d'arrêt de rotation [12](#page-11-0) Modèle [14](#page-13-0) Modèle d'orgue [11](#page-10-0) Mode roues phoniques [20](#page-19-0) Modulateur en anneau [16](#page-15-0) Mono [14](#page-13-0)

#### **N**

Niveau de clic de touche [20](#page-19-0)

#### × **O**

Octave Shift (transposition par octave) [9](#page-8-0)**,** [15](#page-14-0)

#### **P**

Partage MIDI [13](#page-12-0)**,** [19](#page-18-0) Pédale de commande (Control Pedal) [7](#page-6-0) Pédale de contrôle [18](#page-17-0)**,** [19](#page-18-0) Pédale de rotor (Rotor Pedal) [7](#page-6-0)**,** [18](#page-17-0) Pédale de sustain (Sustain Pedal) [7](#page-6-0)**,** [18](#page-17-0) Percussion [12](#page-11-0) Phaser [16](#page-15-0) Piano [13](#page-12-0)**,** [14](#page-13-0) Presets d'orgue [13](#page-12-0) Presets d'usine [4](#page-3-0) Preset/Split [10](#page-9-0)**,** [12](#page-11-0) Prog A [15](#page-14-0) Programme [14](#page-13-0) Protection mémoire [9](#page-8-0)**,** [18](#page-17-0) P-Wa [16](#page-15-0)

#### **R**

Rel [14](#page-13-0) Reverb [17](#page-16-0) RM [16](#page-15-0) RND [13](#page-12-0) Rotary Speed (vitesse de rotation) [12](#page-11-0) Rotatif [16](#page-15-0) Rotor de graves [20](#page-19-0) Routage de sortie [18](#page-17-0)

#### **S**

Samp Env (enveloppe d'échantillon) [14](#page-13-0) Section Organ (orgue) [11](#page-10-0) Shift [15](#page-14-0) Slow At [14](#page-13-0) Slow/Stop [12](#page-11-0) Soft/Fast [12](#page-11-0) Sortie gauche (Left Out) [6](#page-5-0) Sortie MIDI (MIDI Out) [6](#page-5-0) Speaker/Comp (baffle/ampli) [16](#page-15-0) Store Org.Preset [15](#page-14-0)

#### **T**

Third [12](#page-11-0) Tirettes [13](#page-12-0) Touche Shift [5](#page-4-0) Transfert [22](#page-21-0) Transposition [18](#page-17-0) Trémolo [16](#page-15-0) Trompe d'aigus [20](#page-19-0) Type de piano [14](#page-13-0)

#### **U**

Upload [22](#page-21-0)

#### **V**

Vel Dyn [14](#page-13-0) Vibrato/Chorus [12](#page-11-0) Vitesse des tirettes [19](#page-18-0) VX [11](#page-10-0)

#### **W**

Wah-Wah [16](#page-15-0)